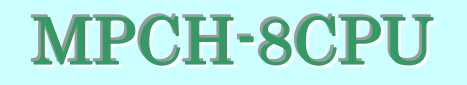

# 取扱説明書

2006 年5月31日

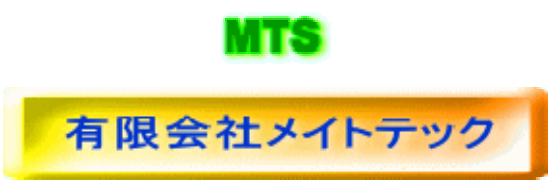

改訂履歴

| 改訂日        | 改訂項目      | ページ | 改訂箇所                 |
|------------|-----------|-----|----------------------|
| 2005/8/18  | 新規作成      |     | 第一版発行                |
| 2006/03/27 | 各所        |     | リリース用校正済み            |
| 2006/04/23 | ポート6      |     | $(*3)$<br>P6 ポート解説修正 |
|            | 搭載デバイス・拡張 |     | ブロック図追加              |
| 2006/05/31 | バスアドレス    | 13  |                      |
| 2006/05/31 | システムレジスタ  | 37  |                      |
|            | 等初期化      |     |                      |

はじめに

- 1. 製品の保証について
- 無償修理 製品ご購入後1年間は無償で修理いたします。 (但し、下記「有償修理」に該当するものを除く)
- ・ 有償修理
	- **1)** 製品ご購入後1年を経過したもの。
	- **2)** 製品購入1年以内で故障の原因がお客様の取り扱い上のミスによるもの。
	- **3)** 製品購入1年以内で故障の原因がお客様の故意によるもの。
- ・ 免責事項 当社製品の故障、不具合、誤動作あるいは停電によって生じた損害等の純粋経済 損失につきましては、当社は一切その責任を負いかねますので、あらかじめご了承 ください。
- 2. 製品について
- 当社製品はカタログ仕様範囲内において、使用部品、回路図等、予告無く変更する ことが有ります。
- ・ 当社製品は部品メーカーの製造中止等によりやむを得ず製品の供給を続けること が出来なくなることが有ります。
- ・ 当社製品の無断での複製を禁止します。
- ・ 当社製品は一般商工業用として設計されており生命、財産に関わるような状況下で 使用されることを意図して設計、製造されたものではありません.本製品の故障、 誤動作が人命を脅かしたり、人体に危害を与えたりする恐れのある用途(生命維持、 監視のための医療用)、および高い信頼性が要求される用途(航空・宇宙用、運輸 用、海底中継器、原子力制御用、走行制御用、移動体用)にはご利用されないよう ご注意ください。すべての電子機器はある確率で故障が発生します。当社製品の故 障により、人畜や財産が被害を受けたり、火災事故や社会的損害が生じたりしない ように安全設計をお願いします。また長時間連続運転や仕様外の環境でのご使用は 避けてください。

但し、長時間運転でご使用された場合の故障に付きましては通常どおりの修理保証 (**1**年以内無償、**1**年以上有償)が受けられます。

- 3. カタログ、取扱説明書の記載事項について
- ・ 当社製品のカタログ及び取扱説明書は予告無く変更する場合があります。
- ・ 取扱説明書に記載されている内容及び回路図の一部又は全部を無断での転載、転用 を禁止します。
- ・ 本資料に記載された情報、回路図は機器の応用例であり動作、性能を保証するもの ではなく、実際の機器への搭載を目的としたものではありません。またこれらの情 報、回路を使用することにより起因する第三者の工業所有権、知的所有権、その他 権利侵害に関わる問題が生じた際、当社はその責を負いませんのであらかじめご了 承ください。
- ・ 本製品に搭載されている**IC**、**LSI**の使用方法はそれぞれのメーカー発行の取扱説明 書、データシートにしたがってください。
- 4. 海外への輸出について
- ・ 当社製品を使用した機器を海外へ持ち出される場合、当社製品の**COCOM**パラメー ターシートが必要です。その都度お申しつけ頂ければパラメーターシートを発行い たします。

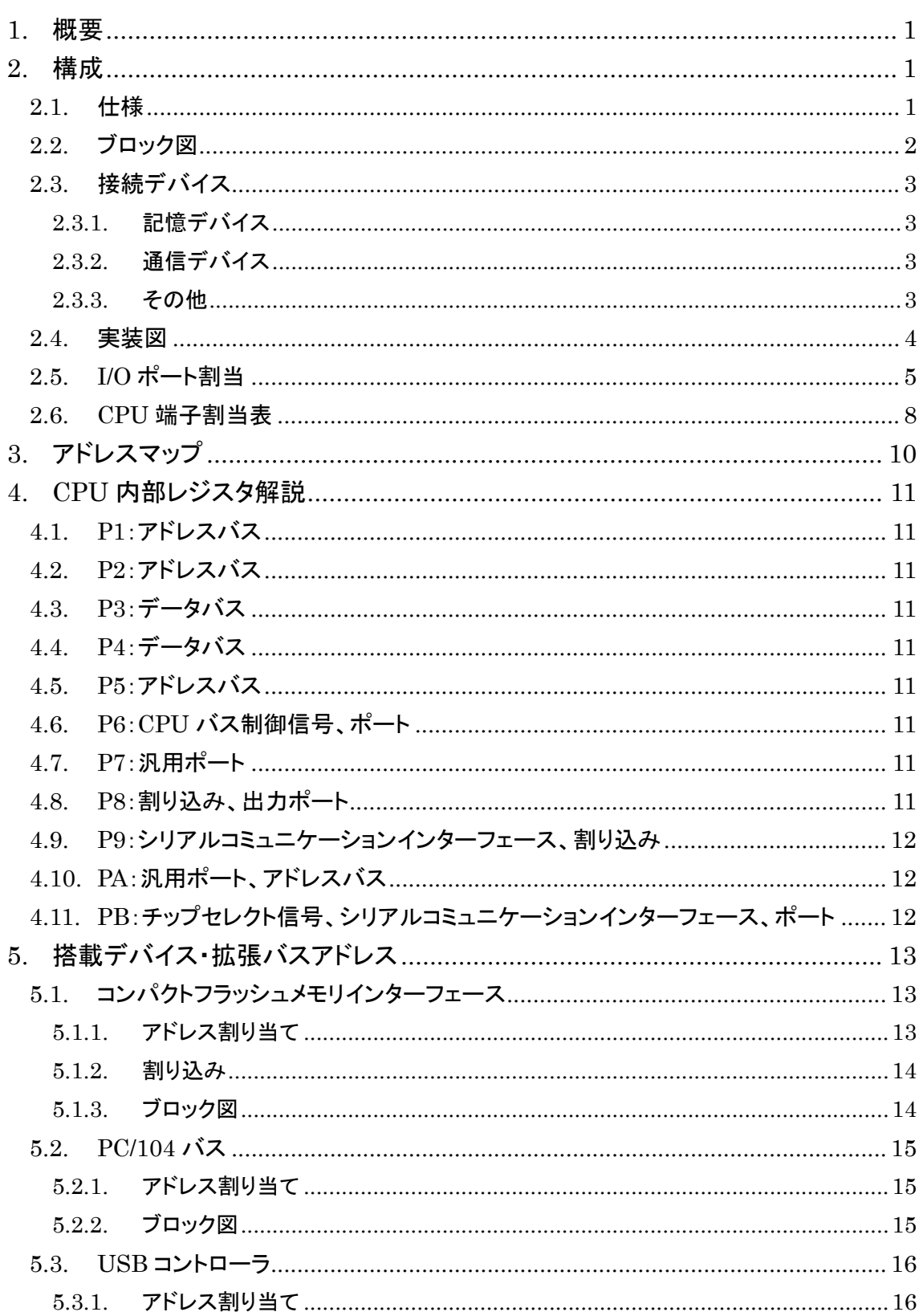

目 次

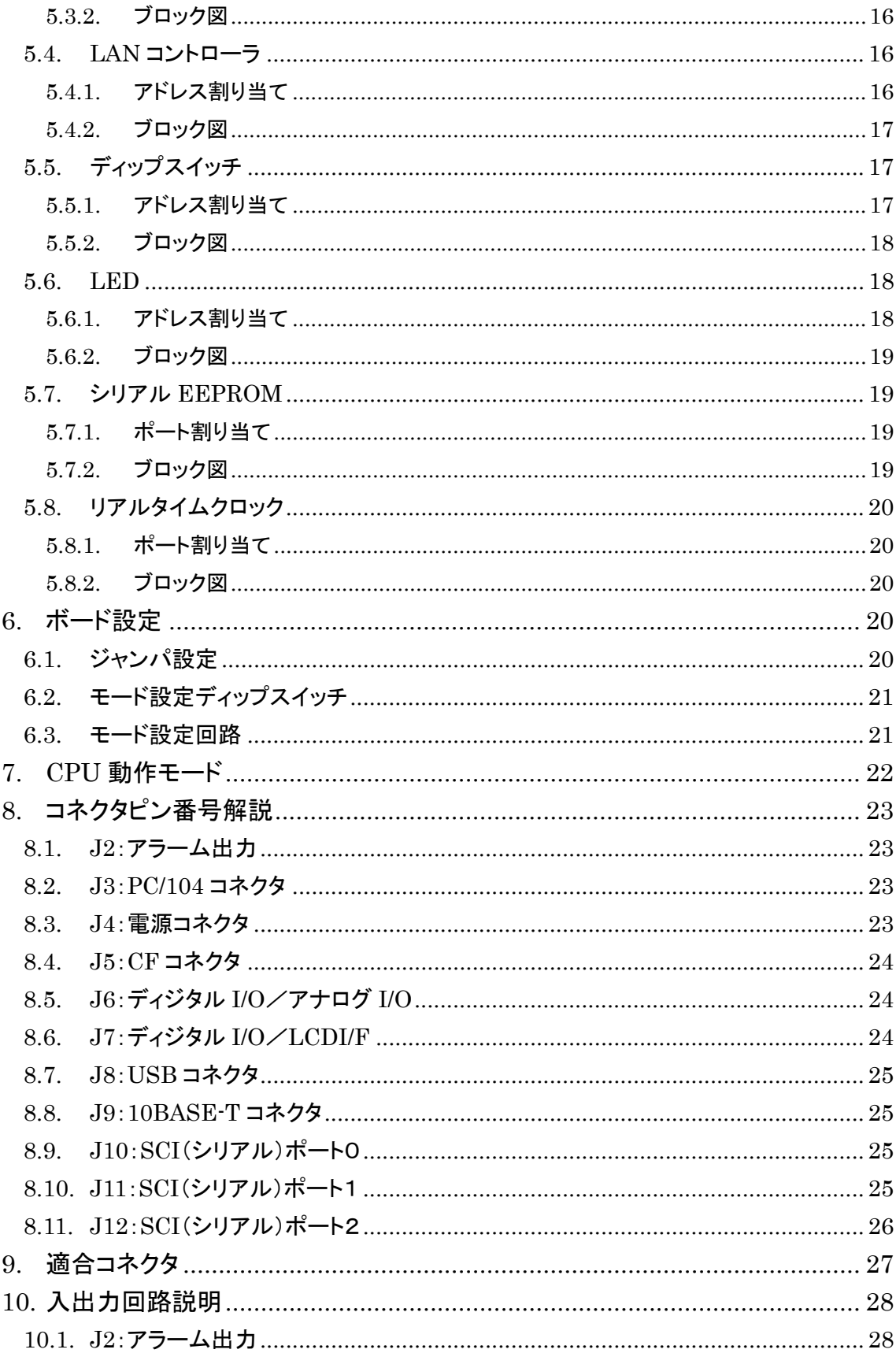

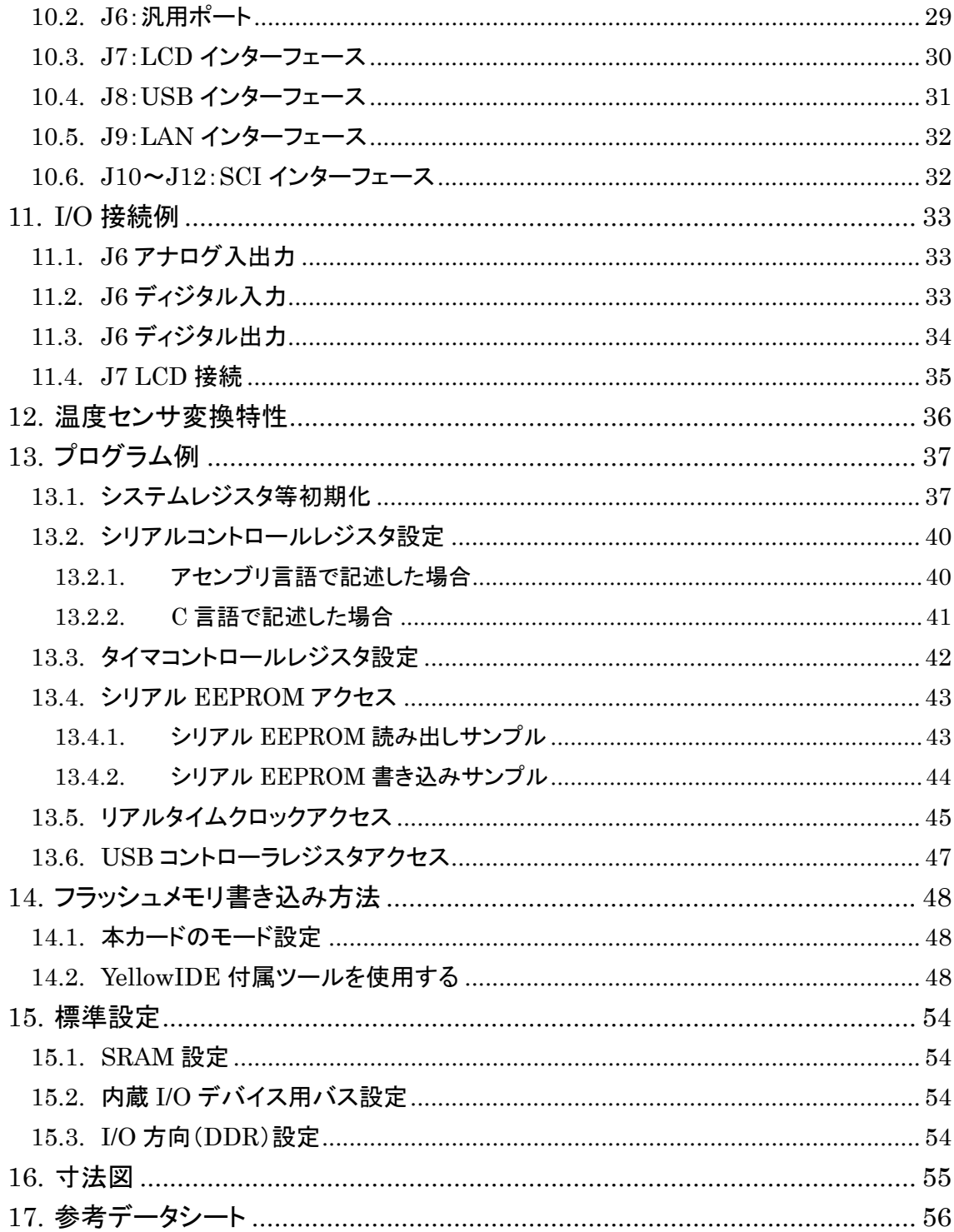

## 1. 概要

MPCH-8CPU カード(以下、本カードと記述します)はルネサステクノロジ製高性能フ ラッシュメモリ内蔵 16 ビットマイコンを核に大容量スタティック RAM、USB コントロー ラ、LAN コントローラなどを搭載した多機能組み込みマイコンカードです。

#### 2. 構成

## 2.1. 仕様

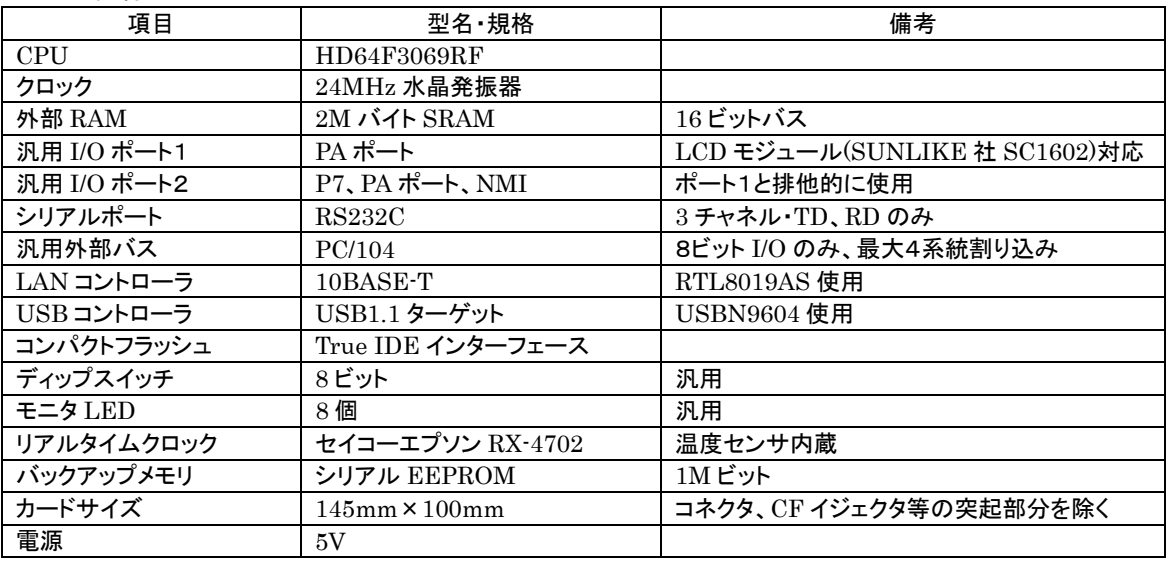

#### 2.2. ブロック図

本カードのブロックを示します。

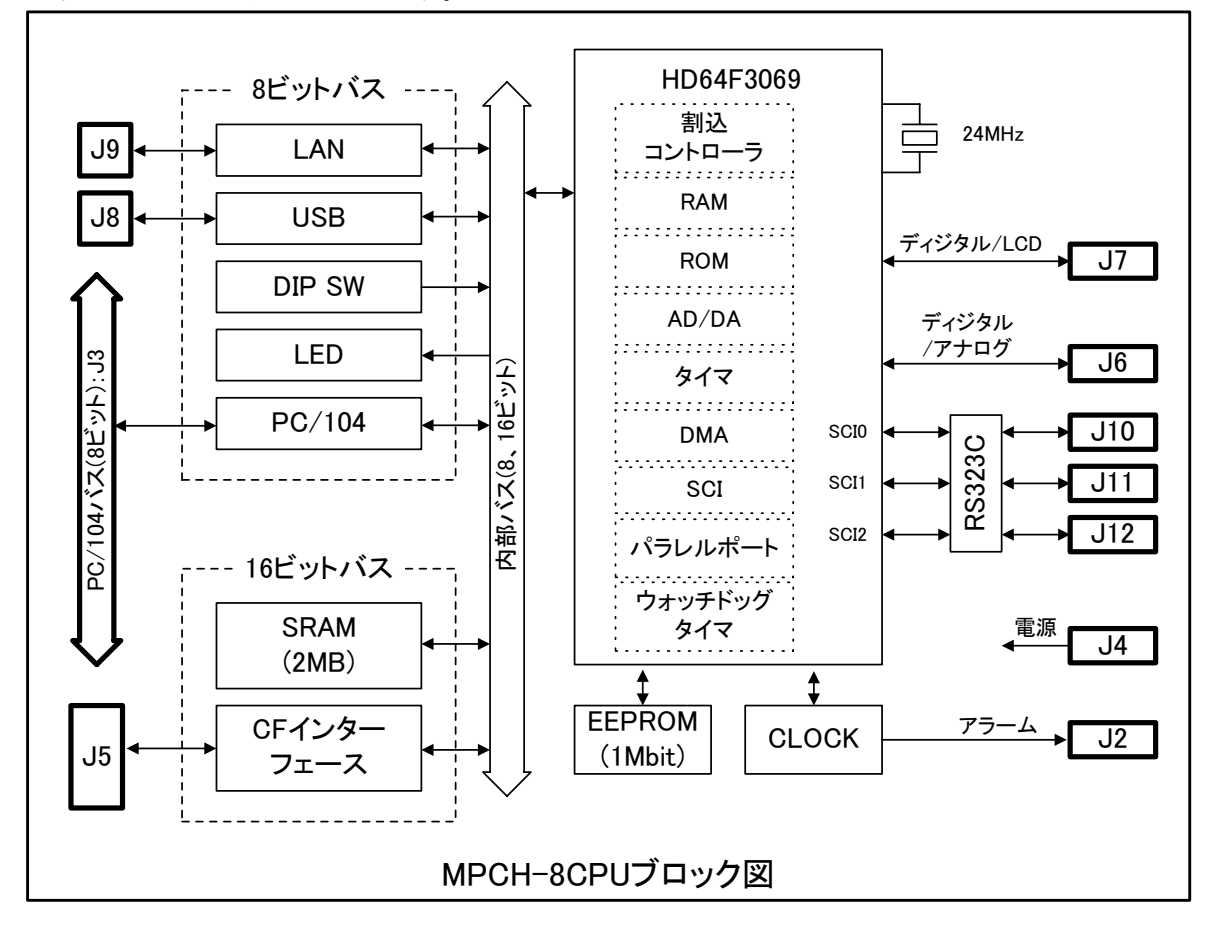

## 2.3. 接続デバイス

CPU 外部 I/O として、つぎに示すデバイスが接続されております。

#### 2.3.1. 記憶デバイス

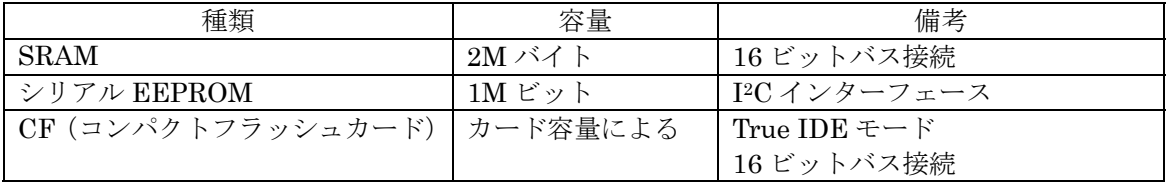

## 2.3.2. 通信デバイス

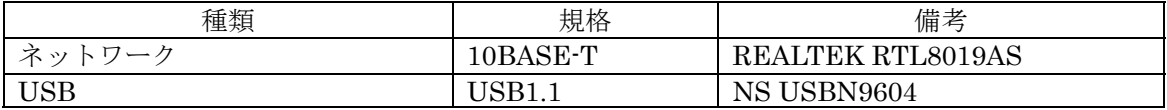

## 2.3.3. その他

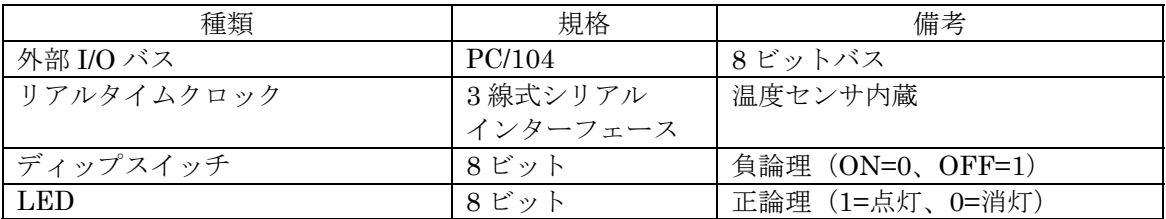

#### 2.4. 実装図

主要部品およびコネクタの配置を実装図で示します。

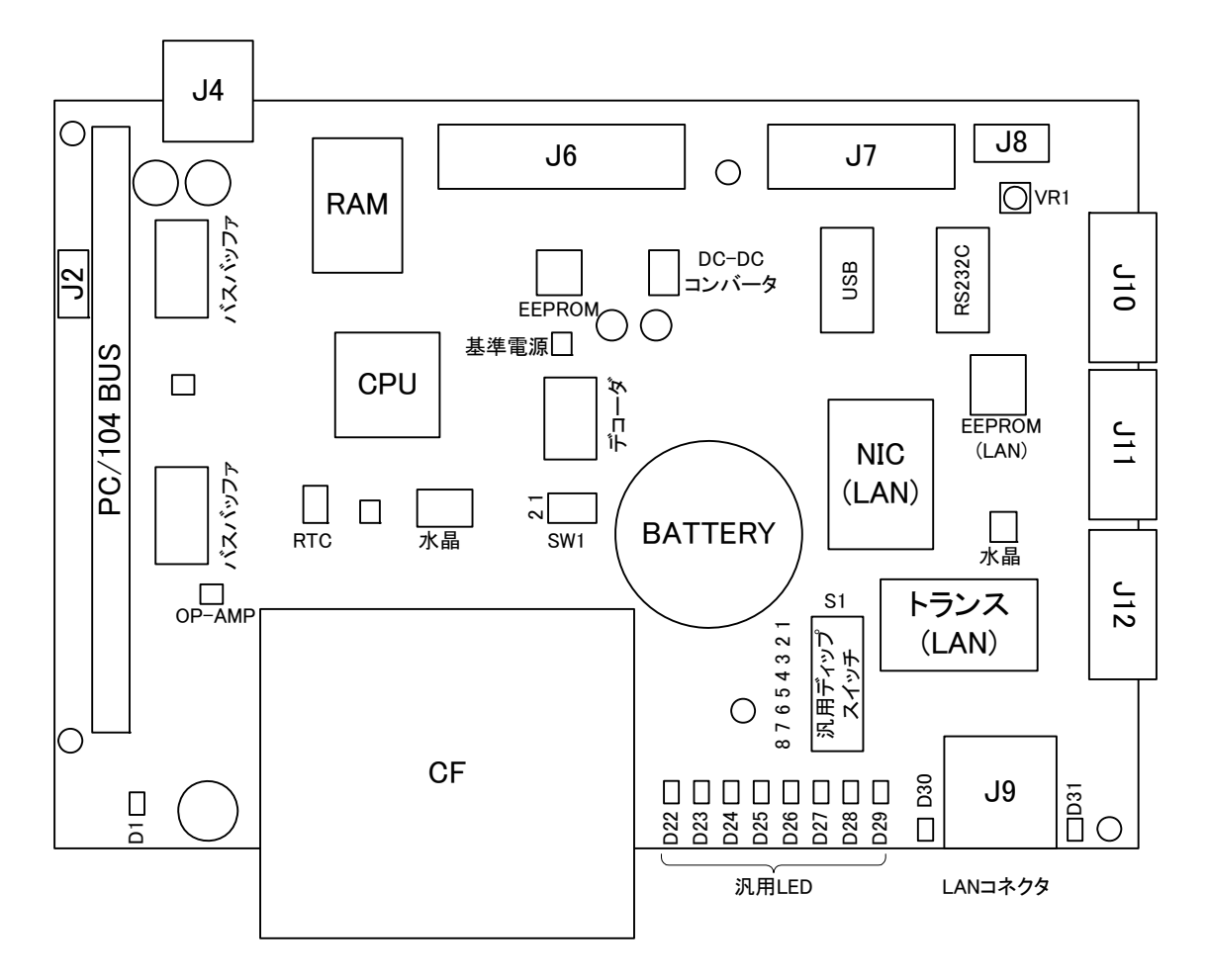

#### 2.5. I/O ポート割当

CPU 内蔵 I/O ポートと各種信号の接続状況を表に示します。

 $P10~P17$ 

外部バス接続のためアドレスを出力します。

| ポート             | ピン# | 方向 | 信号名                   |
|-----------------|-----|----|-----------------------|
| P <sub>10</sub> | 36  |    | アドレス(A0)              |
| P <sub>11</sub> | 37  |    | 7 FVZ(A1)             |
| P <sub>12</sub> | 38  |    | 7 FVZ(A2)             |
| P <sub>13</sub> | 39  |    | アドレス(A3)              |
| P <sub>14</sub> | 40  |    | 7 FVZ(A4)             |
| P <sub>15</sub> | 41  |    | $\mathcal{T}$ ドレス(A5) |
| P <sub>16</sub> | 42  |    | アドレス(A6)              |
| P <sub>17</sub> | 43  |    | アドレス(A7)              |

 $P20\sim P27$ 

外部バス接続のためアドレスを出力します。

| ポート             | ピン# | 方向 | 信号名       |
|-----------------|-----|----|-----------|
| P <sub>20</sub> | 45  |    | アドレス(A8)  |
| P <sub>21</sub> | 46  |    | アドレス(A9)  |
| P22             | 47  |    | アドレス(A10) |
| P <sub>23</sub> | 48  |    | アドレス(A11) |
| P <sub>24</sub> | 49  |    | アドレス(A12) |
| P <sub>25</sub> | 50  |    | アドレス(A13) |
| P <sub>26</sub> | 51  |    | アドレス(A14) |
| P27             | 52  |    | アドレス(A15) |

 $P30\sim P37$ 

外部バス接続のためデータバスで使用します。

| ポート             | ピン# | 方向 | 信号名      |
|-----------------|-----|----|----------|
| P <sub>30</sub> | 27  |    | データ(D8)  |
| <b>P31</b>      | 28  |    | データ(D9)  |
| P32             | 29  |    | データ(D10) |
| <b>P33</b>      | 30  |    | データ(D11) |
| <b>P34</b>      | 31  |    | データ(D12) |
| P <sub>35</sub> | 32  |    | データ(D13) |
| P <sub>36</sub> | 33  |    | データ(D14) |
| <b>P37</b>      | 34  |    | データ(D15) |

#### $P40\sim P47$

外部バス接続のためデータバスで使用します。

| ポート             | ピン# | 方向 | 信号名                        |
|-----------------|-----|----|----------------------------|
| P <sub>40</sub> | 18  |    | データ(D0)                    |
| P <sub>41</sub> | 19  |    | データ(D1)                    |
| P42             | 20  |    | $\vec{\tau} - \lambda(D2)$ |
| P <sub>43</sub> | 21  |    | データ(D3)                    |
| P44             | 23  |    | データ(D4)                    |
| P <sub>45</sub> | 24  |    | データ(D5)                    |
| P <sub>46</sub> | 25  |    | データ(D6)                    |
| P <sub>47</sub> | 26  |    | $\vec{\tau} - \lambda(D7)$ |

 $P50^\sim P53$ 

外部バス接続のためアドレスを出力します。

| ポート             | ピン# | 方向 | 信号名       |
|-----------------|-----|----|-----------|
| <b>P50</b>      | 53  |    | アドレス(A16) |
| P51             | 54  |    | アドレス(A17) |
| P52             | 55  |    | アドレス(A18) |
| P <sub>53</sub> | 56  |    | アドレス(A19) |

#### $P60^\sim P67$

リアルタイムクロック制御信号と CPU バス制御信号に使用しています。

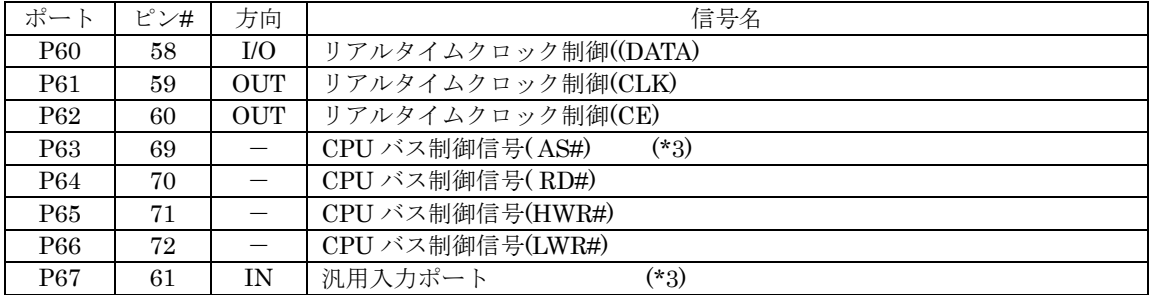

#### $P70^\sim P77$

汎用 I/O としてコネクタに接続しています。

| ポート        | ピン# | 方向           | 信号名                             |
|------------|-----|--------------|---------------------------------|
| <b>P70</b> | 78  | $_{\rm I/O}$ | AD 変換入力/汎用ポート(コネクタ接続)または温度センサ接続 |
| P71        | 79  | I/O          | AD 変換入力/汎用ポート(コネクタ接続)           |
| P72        | 80  | I/O          | AD 変換入力/汎用ポート(コネクタ接続)           |
| P73        | 81  | I/O          | AD 変換入力/汎用ポート(コネクタ接続)           |
| P74        | 82  | I/O          | AD 変換入力/汎用ポート(コネクタ接続)           |
| P75        | 83  | U()          | AD 変換入力/汎用ポート(コネクタ接続)           |
| P76        | 84  | U()          | AD 変換入力/DA 変換出力/汎用ポート(コネクタ接続)   |
| <b>P77</b> | 85  | U()          | AD 変換入力/DA 変換出力/汎用ポート(コネクタ接続)   |

#### P80 から P84

割込入力と、CF 検出に使用しています。

| ポート        | ピン# | 方向 | 信号名                        |
|------------|-----|----|----------------------------|
| P80        | 87  |    | USB コントローラ割込               |
| <b>P81</b> | 88  |    | コンパクトフラッシュカード割込            |
| P82        | 89  |    | - PC/104 バス割込(IRQ7)        |
| P83        | 90  |    | PC/104 バス割込(IRQ3)          |
| P84        | 91  | IN | コンパクトフラッシュカード挿入検出(LOW で挿入) |

#### $P90^\sim P95$

シリアル通信と割込入力に使用しています。

| ポート             | ピン# | 方向 | 信号名                               |  |  |
|-----------------|-----|----|-----------------------------------|--|--|
| P <sub>90</sub> | 12  |    | シリアルコミュニケーションインターフェース 0(TxD0)J10  |  |  |
| P91             | 13  |    | シリアルコミュニケーションインターフェース 1(TxD1)J11  |  |  |
| P92             | 14  |    | シリアルコミュニケーションインターフェース 0(RxD0)J10  |  |  |
| P93             | 15  |    | シリアルコミュニケーションインターフェース 1(RxD1)J11  |  |  |
| P <sub>94</sub> | 16  |    | PC/104 バス割込(IRQ4)または LAN コントローラ割込 |  |  |
| P95             | 17  |    | PC/104 バス割込(IRQ5)                 |  |  |

#### PA0~PA6

## 汎用 I/O としてコネクタに接続しています。

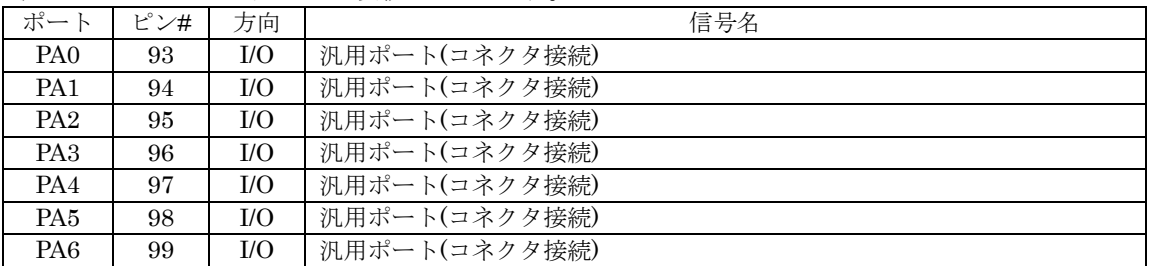

#### PA7

#### 外部バス接続のためアドレスを出力します。

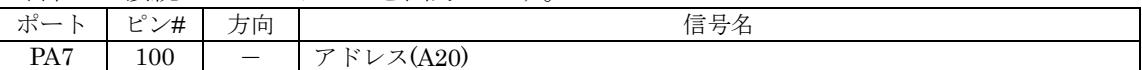

#### PB0~PB7

シリアル EEPROM、チップセレクト、SCI2などに使用します。

| ポート              | ピン#            | 方向         | 信号名                                          |
|------------------|----------------|------------|----------------------------------------------|
| P <sub>B0</sub>  | $\overline{2}$ | U()        | シリアル EEPROM(SDA)                             |
| P <sub>B</sub> 1 | 3              |            | CPU チップセレクト信号(SRAM 選択)                       |
| PB <sub>2</sub>  | $\overline{4}$ |            | CPUチップセレクト信号(コンパクトフラッシュカード選択)                |
| PB <sub>3</sub>  | 5              |            | CPU チップセレクト制御信号(PC/104、USB、LAN、DIPSW、LED 選択) |
| P <sub>B4</sub>  | 6              | <b>OUT</b> | シリアル EEPROM(SCL)                             |
| PB <sub>5</sub>  | 7              | <b>OUT</b> | 内蔵フラッシュメモリ書き込みイネーブル                          |
| PB6              | 8              |            | シリアルコミュニケーションインターフェース 2(TxD2)J12             |
| PB7              | 9              |            | シリアルコミュニケーションインターフェース 2(RxD2)J12             |

## 2.6. CPU 端子割当表

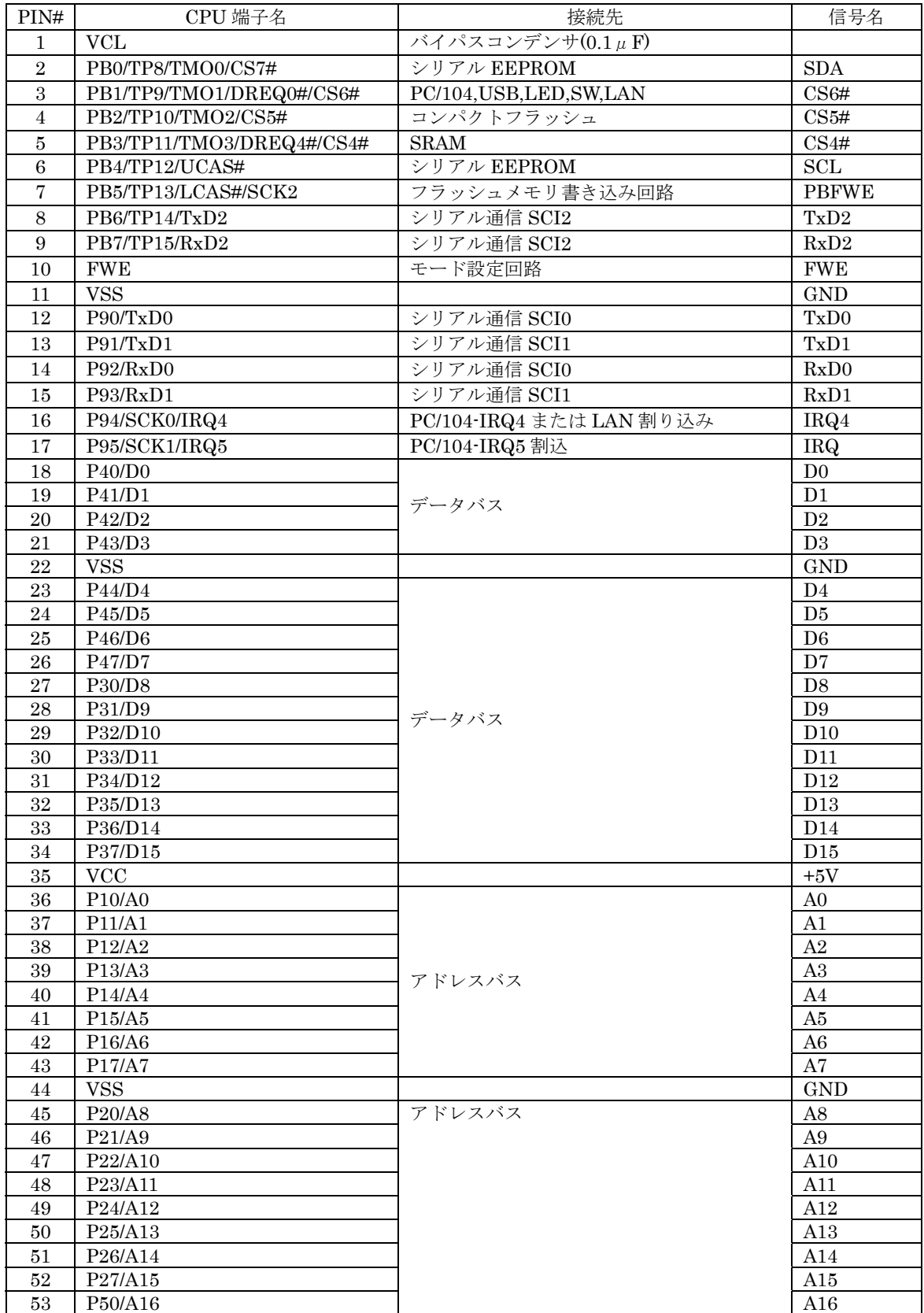

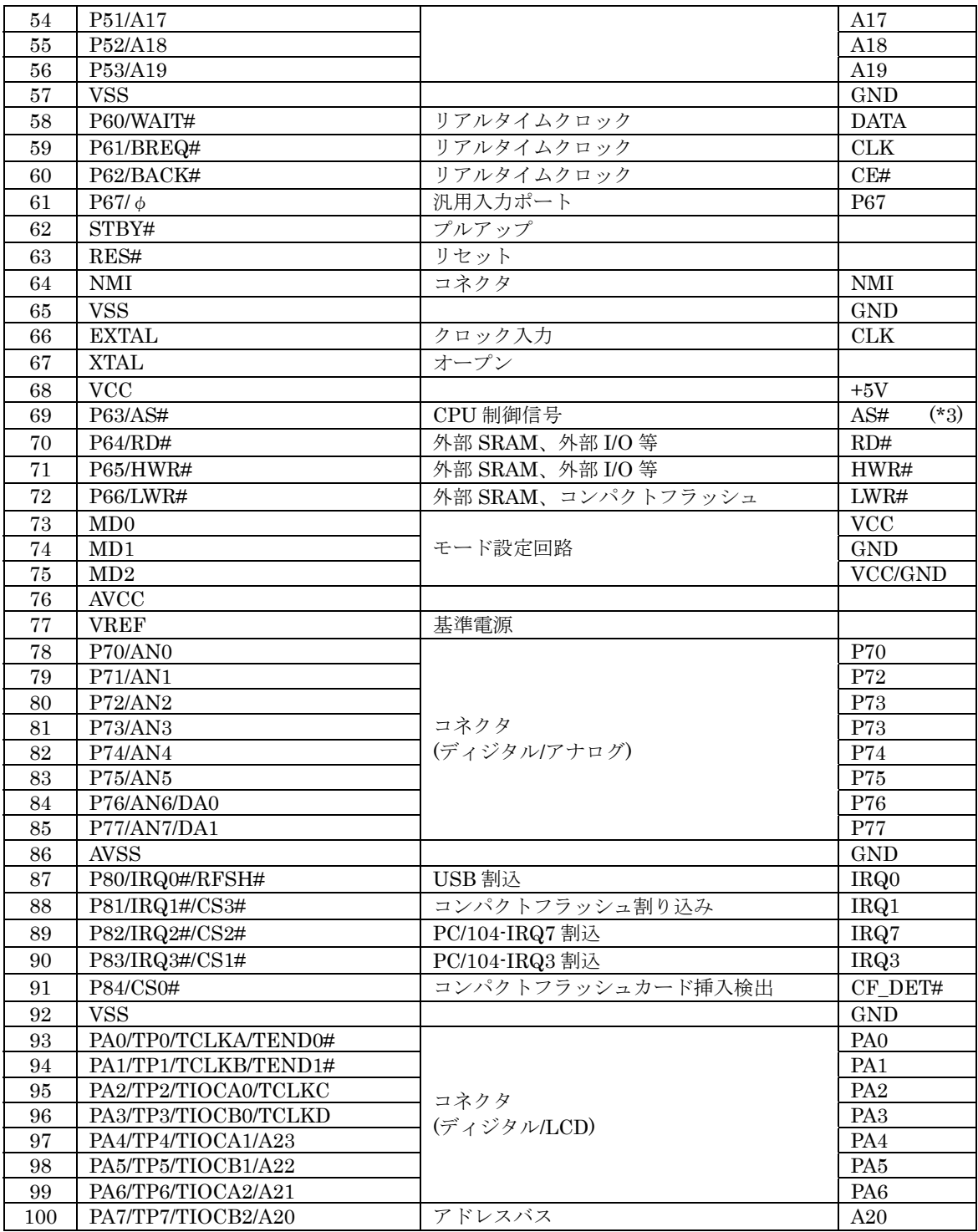

## 3. アドレスマップ

HD64F3069(CPU)はアドバンスモードのみで動作し、1M バイトまたは 16M バイトのア ドレス空間をリニアにアクセスすることが可能です。本カードの設定では 16M バイトモー ドでのみ動作します。本カードは様々なデバイスが接続されておりますが、バス接続され ているデバイスのアドレスマップを示します。

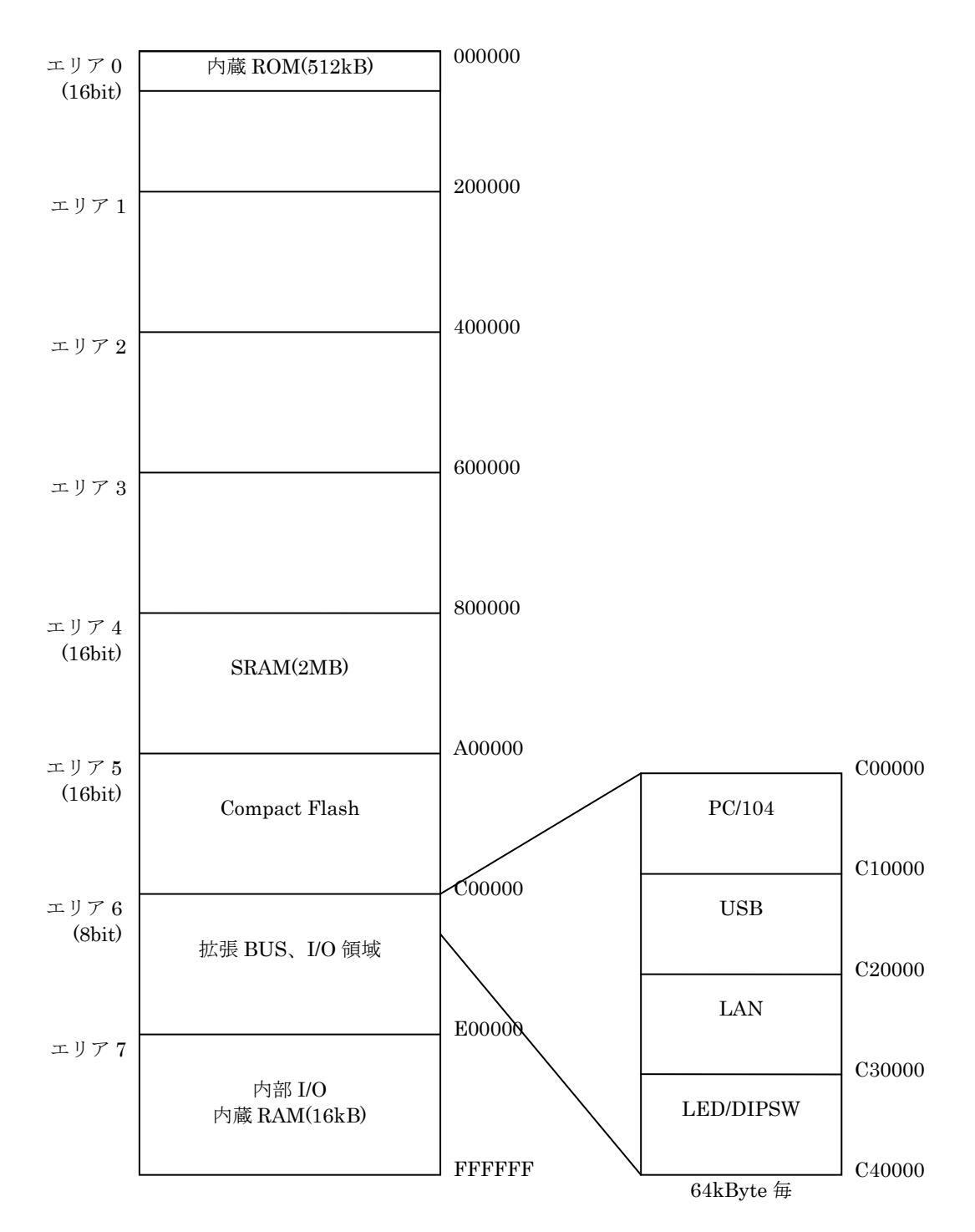

### 4. CPU 内部レジスタ解説

#### 4.1. P1:アドレスバス

アドレスポートとして使用するため DDR は出力設定します。

| FEE000       | P <sub>1</sub> D <sub>D</sub> R |                                 |                                 |                                 |                     |                                 |                                 |                                 |
|--------------|---------------------------------|---------------------------------|---------------------------------|---------------------------------|---------------------|---------------------------------|---------------------------------|---------------------------------|
| $_{\rm bit}$ |                                 |                                 |                                 |                                 |                     |                                 |                                 |                                 |
| 名称           | P17DDR                          | P <sub>16</sub> D <sub>DR</sub> | P <sub>15</sub> D <sub>DR</sub> | P <sub>14</sub> D <sub>DR</sub> | P <sub>13</sub> DDR | P <sub>12</sub> D <sub>DR</sub> | P <sub>11</sub> D <sub>DR</sub> | P <sub>10</sub> D <sub>DR</sub> |
| 設定値          |                                 |                                 |                                 |                                 |                     |                                 |                                 |                                 |

#### 4.2. P2:アドレスバス

アドレスポートとして使用するため DDR は出力設定します。

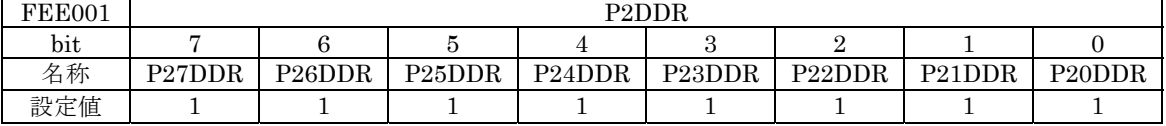

## 4.3. P3:データバス

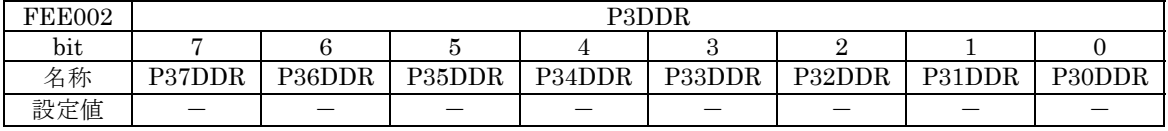

#### 4.4. P4:データバス

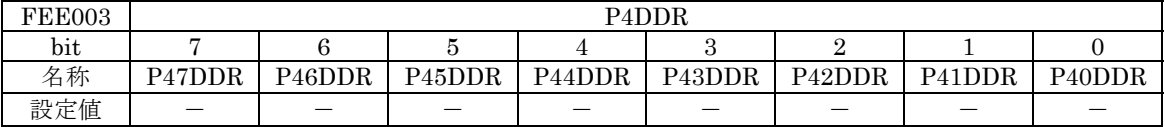

#### 4.5. P5:アドレスバス

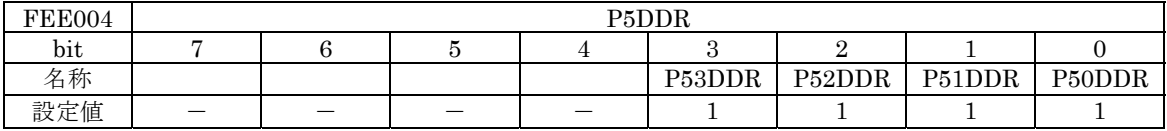

#### 4.6. P6:CPU バス制御信号、ポート

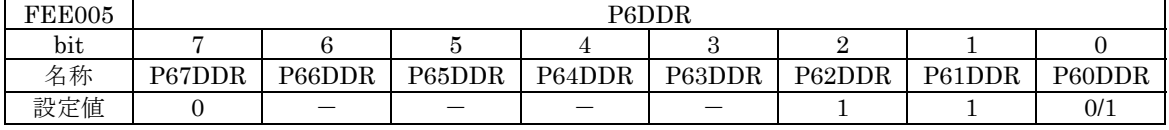

#### 4.7. P7: 汎用ポート

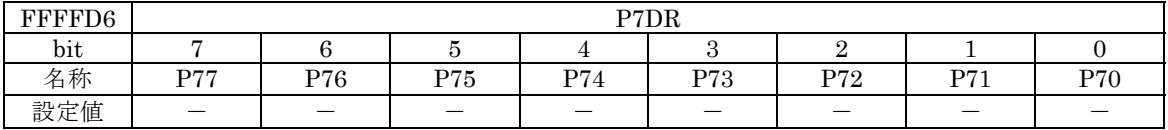

#### 4.8. P8:割り込み、出力ポート

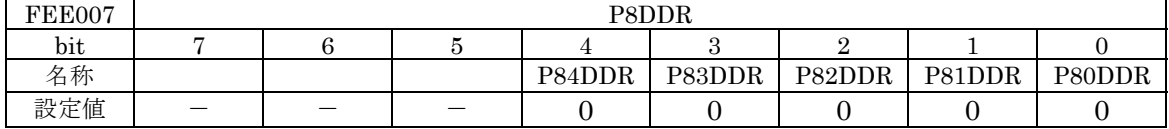

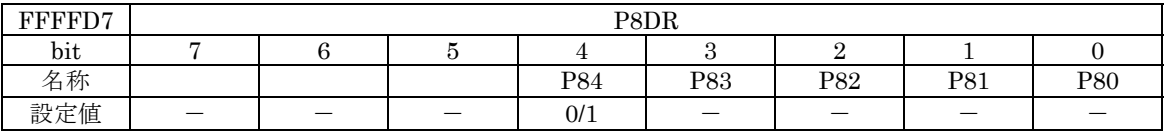

#### 4.9. P9:シリアルコミュニケーションインターフェース、割り込み

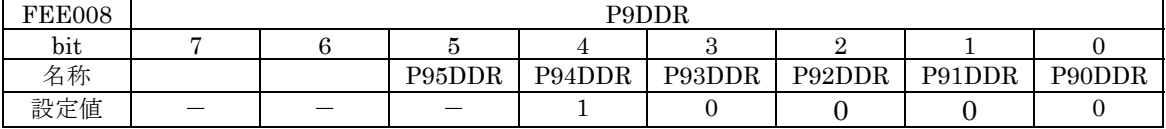

## <u>4.10. PA : 汎用ポート、アドレスバス</u>

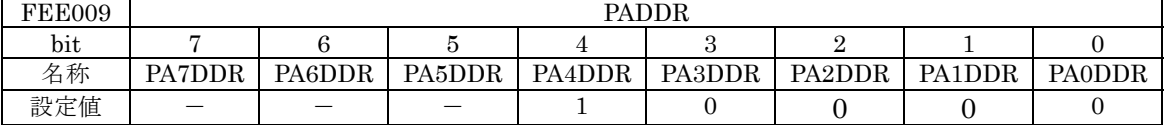

## 1.11. PB: チップセレクト信号、シリアルコミュニケーションインターフェース、ポート

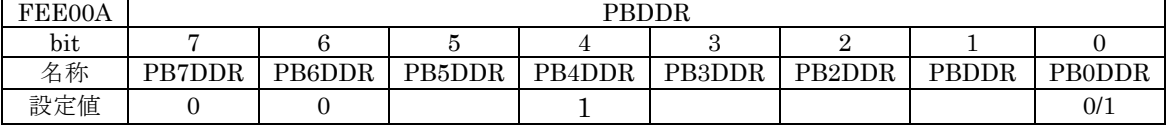

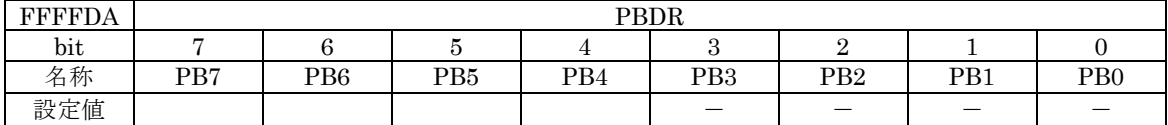

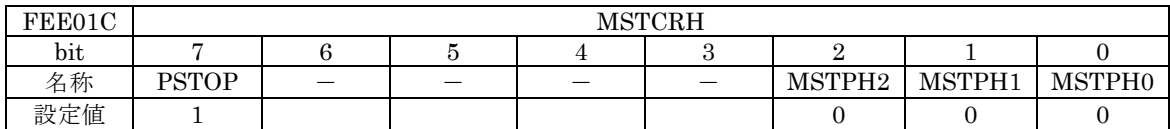

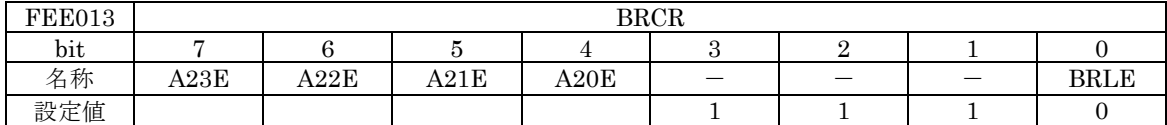

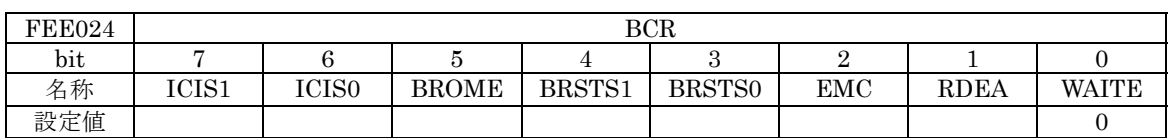

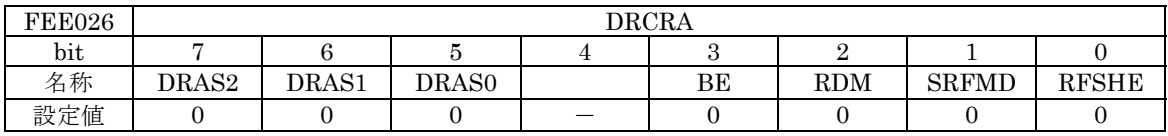

#### 5. 搭載デバイス・拡張バスアドレス

 本カードは様々な規格のインターフェースとデータ交換が容易に行えるよう、多くのデ バイスを搭載しております。

各デバイスの特徴と接続アドレスは以下のとおりです。

#### 5.1. コンパクトフラッシュメモリインターフェース

 本カードは外部記憶装置としてコンパクトフラッシュメモリ(CF)が搭載可能です。CF は True IDE モードで接続します。

CPU からみたレジスタのアドレスは下記一覧表のとおりです。レジスタ詳細はコンパク トフラッシュメモリカードの仕様書をご参考にしてください。

#### 5.1.1. アドレス割り当て

IDE コマンドブロックレジスタ(CS0 側)

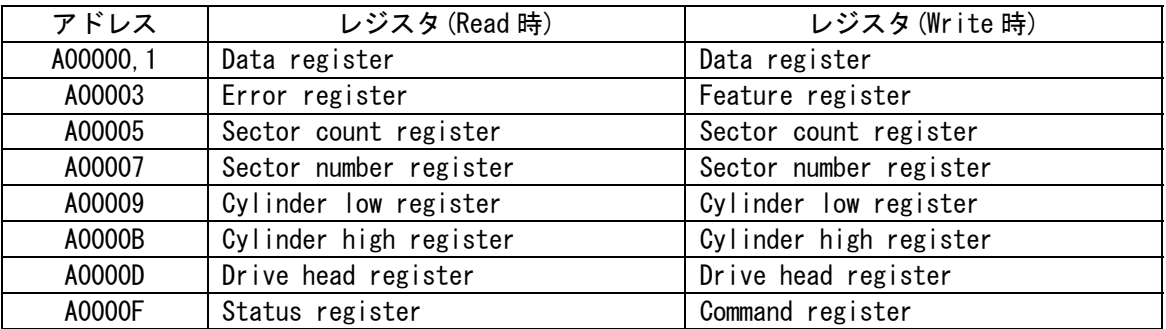

A00000 番地のみ 16 ビットレジスタです。他のアドレスは8ビットレジスタです。例: A00002 番地を 16 ビットアクセスで読み込むと A00003 番地(下位8ビット)のデータが 有効となります。

IDE コントロールブロックレジスタ(CS1 側)

| アドレス   | レジスタ (Read 時)             | レジスタ (Write 時)          |
|--------|---------------------------|-------------------------|
| A00801 | 無効                        | 無効                      |
| A00803 | 無効                        | 無効                      |
| A00805 | 無効                        | 無効                      |
| A00807 | 無効                        | 無効                      |
| A00809 | 無効                        | 無効                      |
| A0080B | 無効                        | 無効                      |
| A0080D | 無効                        | 無効                      |
| A0080F | Alternate Status register | Device Control register |

このレジスタは8ビットレジスタです。16 ビットでアクセスすると下位8ビットのみ有効 です。例:A0080E 番地を読み込むと A0080F 番地(下位8ビット)のデータが有効とな ります。

電源制御

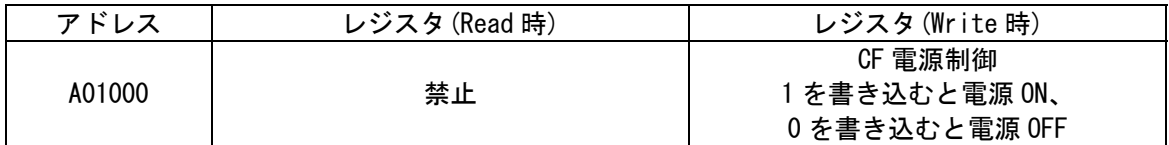

カード挿入検出

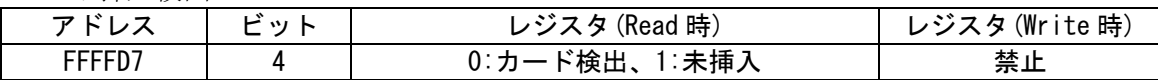

#### 5.1.2. 割り込み

カードの INTRQ を反転して CPU の IRQ1 に接続

5.1.3. ブロック図

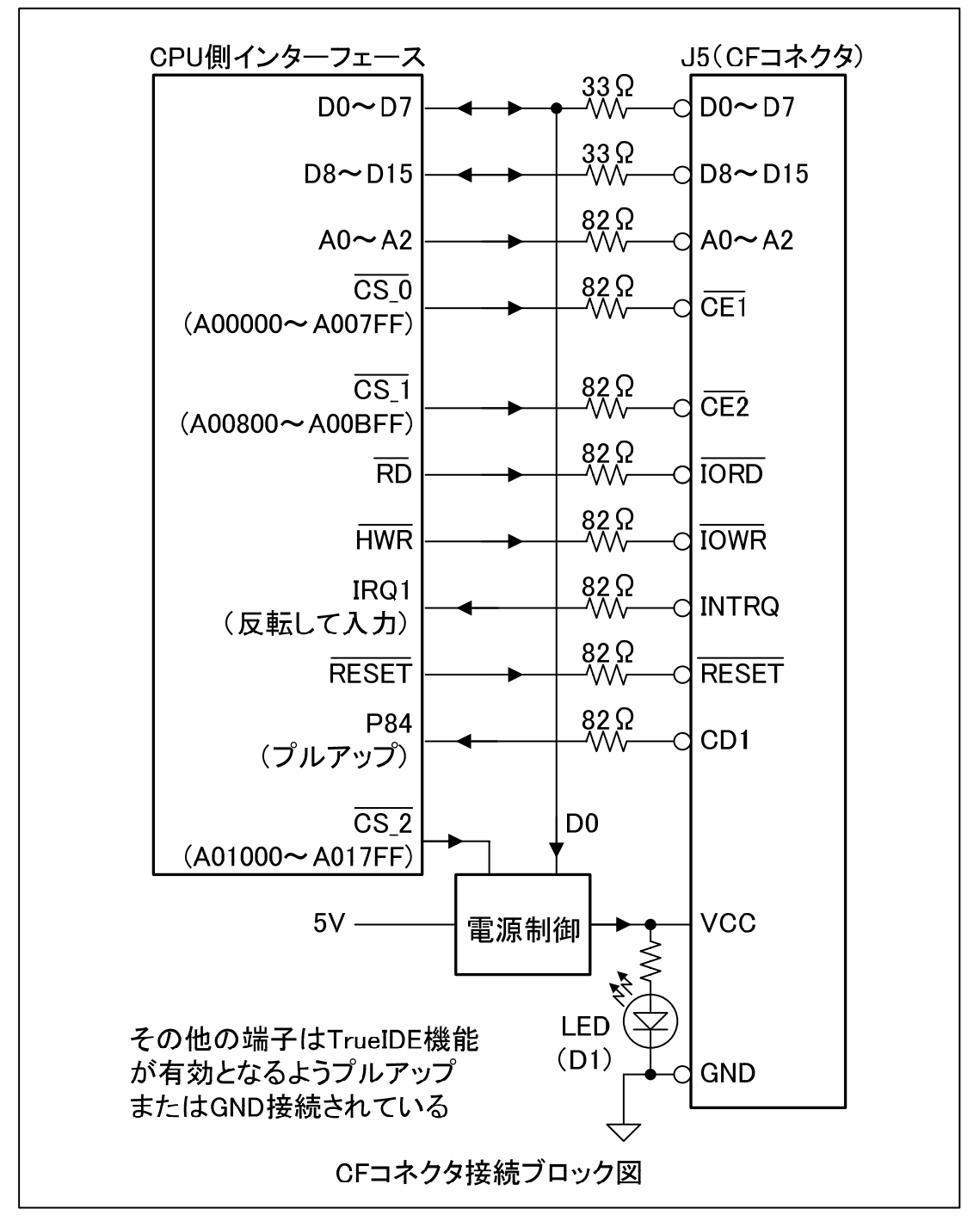

#### 5.2. PC/104 バス

 本カードは機能拡張のため、PC/104 規格のカードを搭載可能です。PC/104 規格は約 90mm×90mm のコンパクトな拡張カードでパラレル I/O、AD コンバータ、DA コンバー タなど多種類の I/O カードがあります。本カードは 8 ビット I/O バスモードで使用し、割込 は最大4系統利用できます。

5.2.1. アドレス割り当て

| アドレス                | レジスタ (Read 時) | レジスタ (Write 時)                        |
|---------------------|---------------|---------------------------------------|
| $00000 -$<br>COFFFF |               | PC/104 バス、1/0 アドレスの 0~FFFF 番地にマップされます |

#### 5.2.2. ブロック図

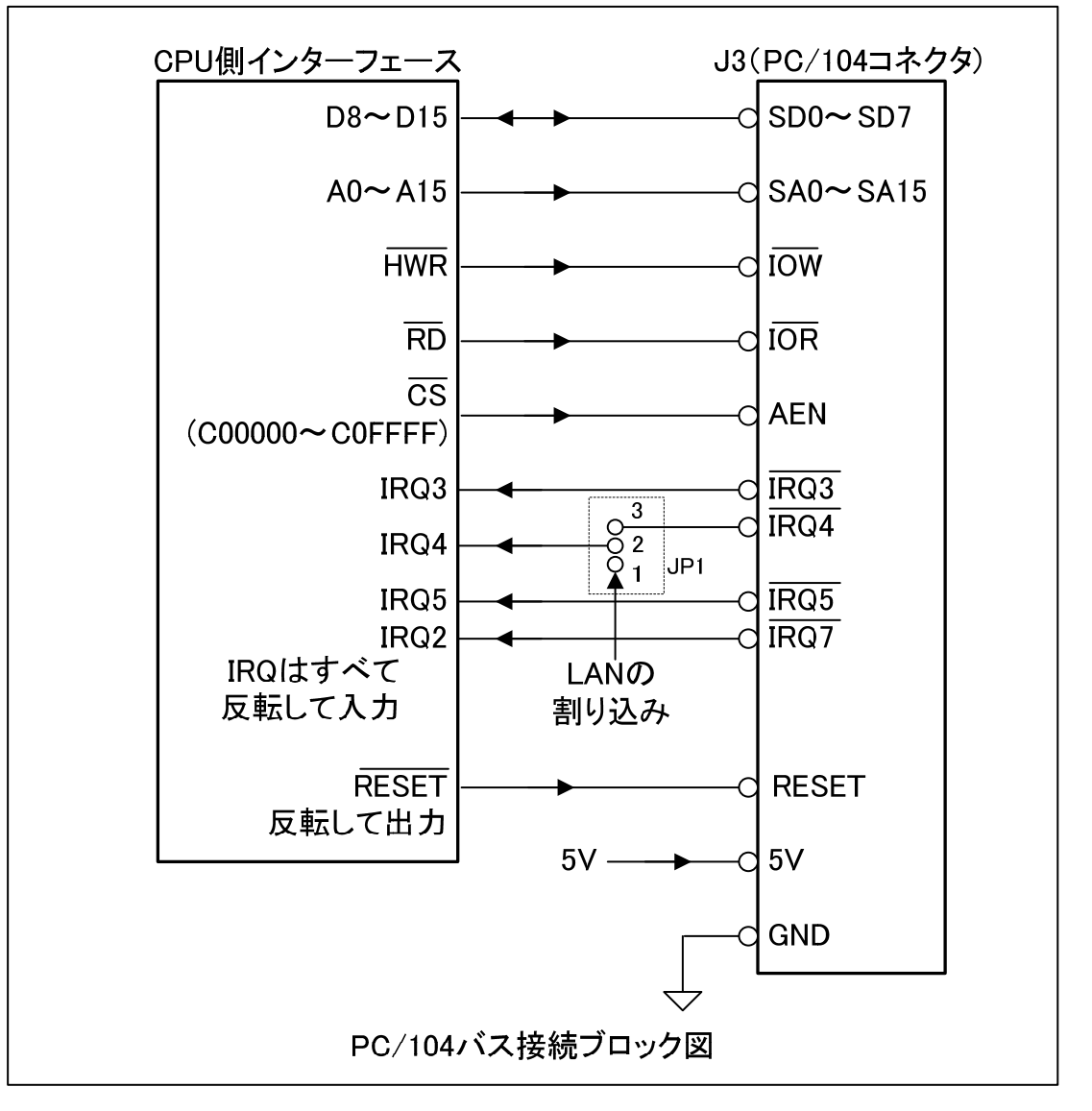

5.3. USB コントローラ

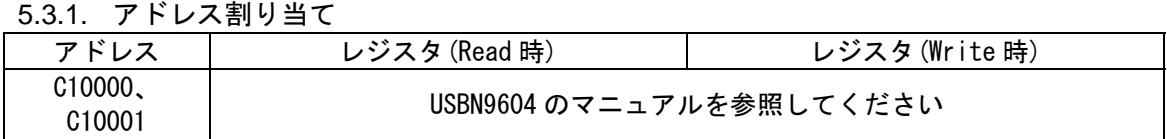

5.3.2. ブロック図

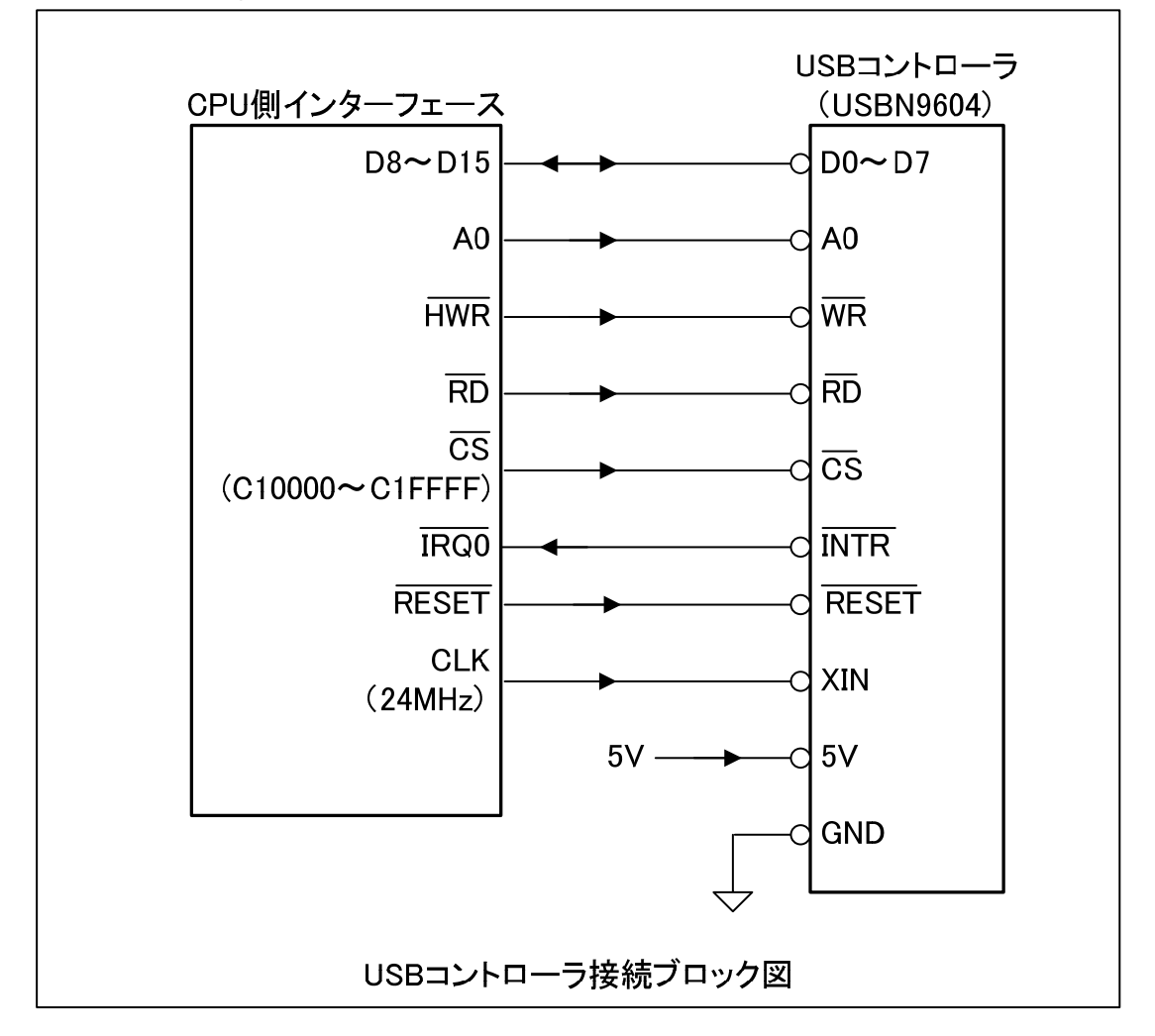

#### 5.4. LAN コントローラ

5.4.1. アドレス割り当て

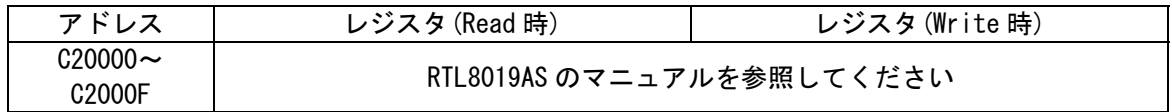

5.4.2. ブロック図

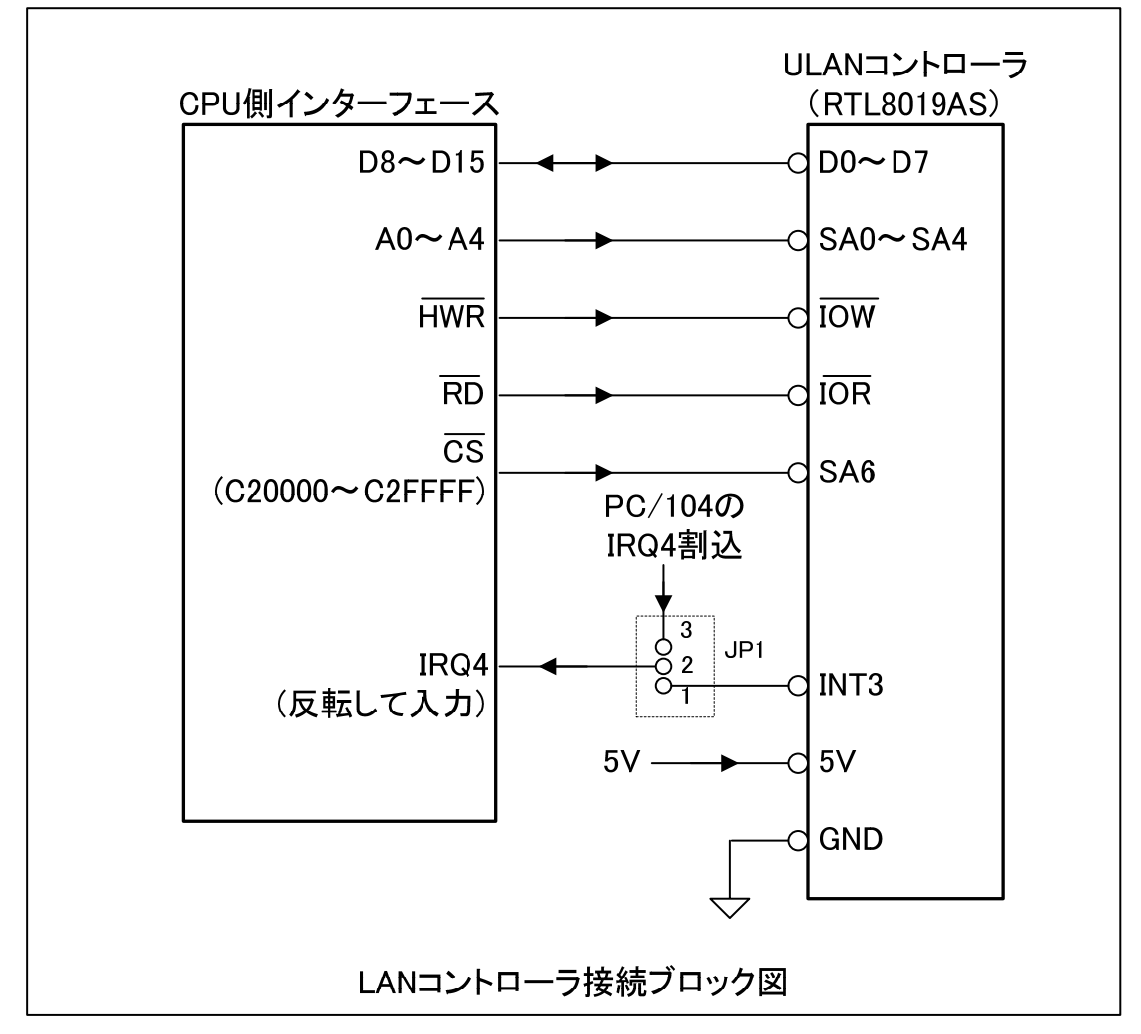

#### 5.5. ディップスイッチ

本カードは動作確認、パラメータ設定、デバッグ等、汎用で利用できるディップスイッ チを搭載しています。

#### 5.5.1. アドレス割り当て

アドレス、スイッチの読み込み論理を次に示します。

アドレス:C30000

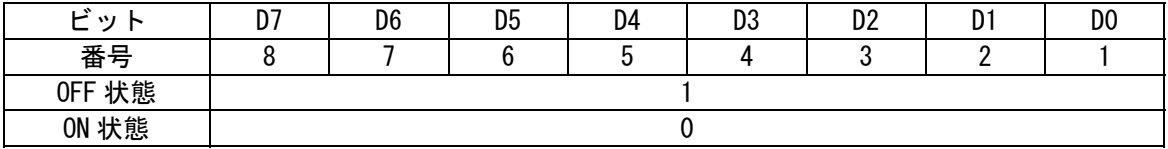

5.5.2. ブロック図

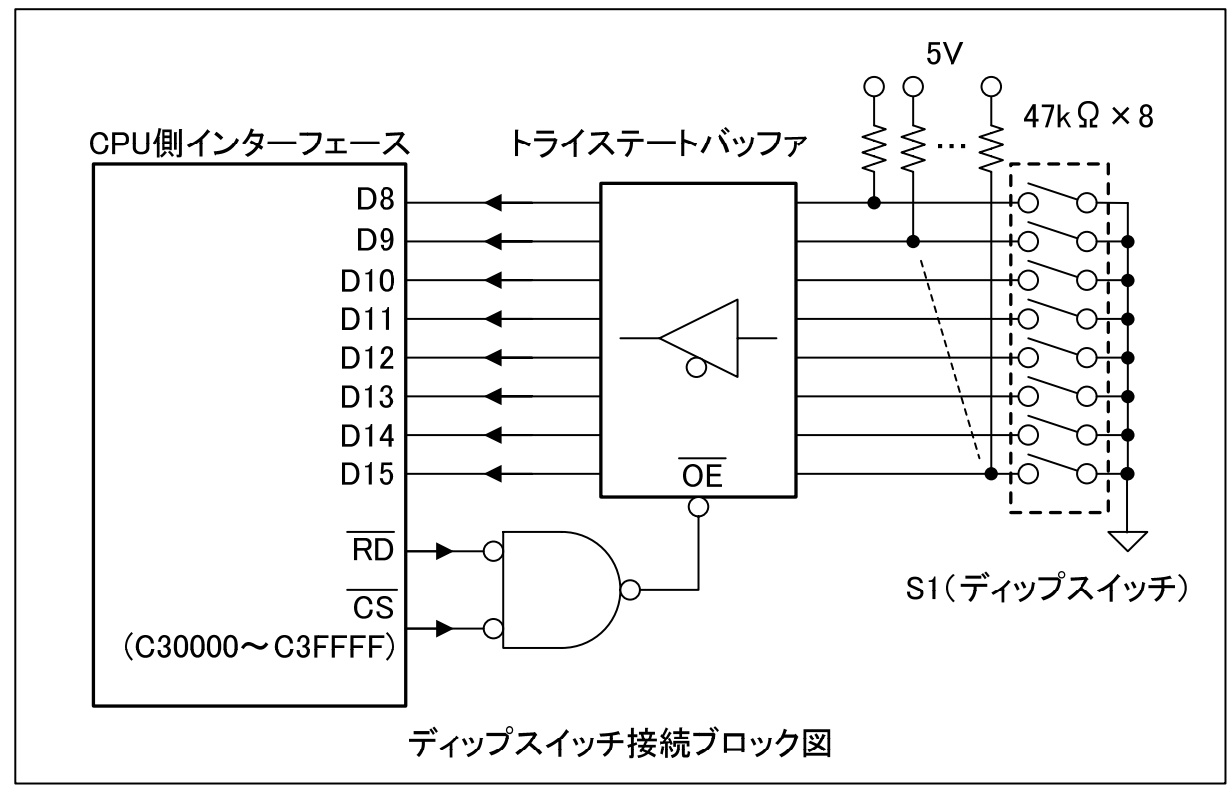

#### 5.6. LED

本カードは動作確認、デバッグ等、汎用で利用できる LED を搭載しています。

#### 5.6.1. アドレス割り当て

アドレス、LED の点灯論理を次に示します。

アドレス:C30000

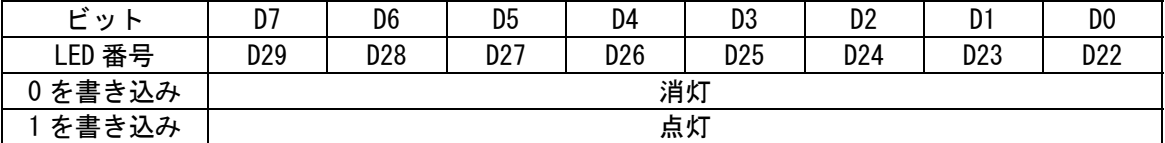

5.6.2. ブロック図

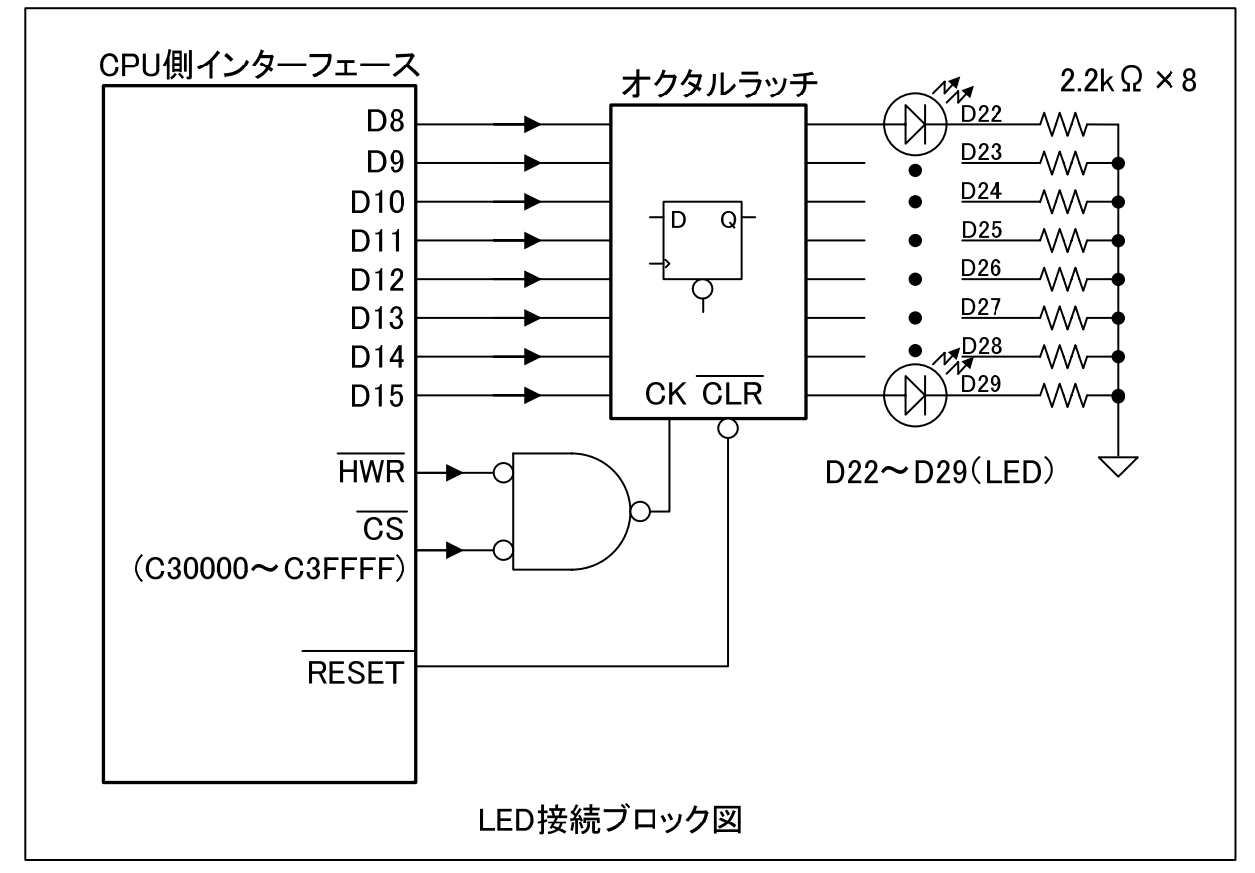

#### 5.7. シリアル EEPROM

 最大 1M ビットのシリアル EEPROM を搭載します。インターフェースは I2C バスで、 CPU の I/O ポートに接続しています。

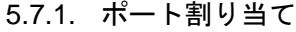

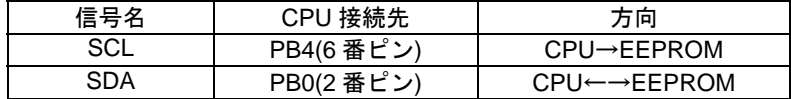

5.7.2. ブロック図

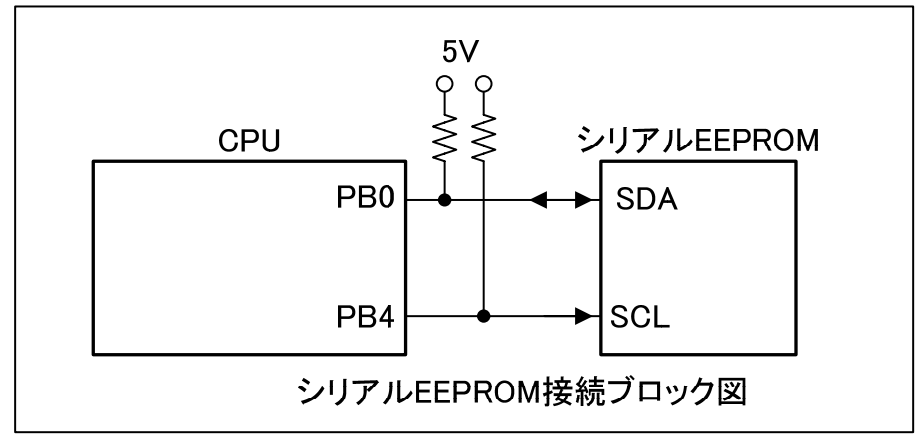

#### 5.8. リアルタイムクロック

バッテリバックアップされたリアルタイムクロック(RTC)を搭載します。

5.8.1. ポート割り当て

|  | 信号名         | CPU 接続先    | 方向       |  |  |
|--|-------------|------------|----------|--|--|
|  | <b>DATA</b> | P60(58番ピン) | CPU←→RTC |  |  |
|  | CLK         | P61(59番ピン) | CPU→RTC  |  |  |
|  | СE          | P62(60番ピン) | CPU→RTC  |  |  |

#### 5.8.2. ブロック図

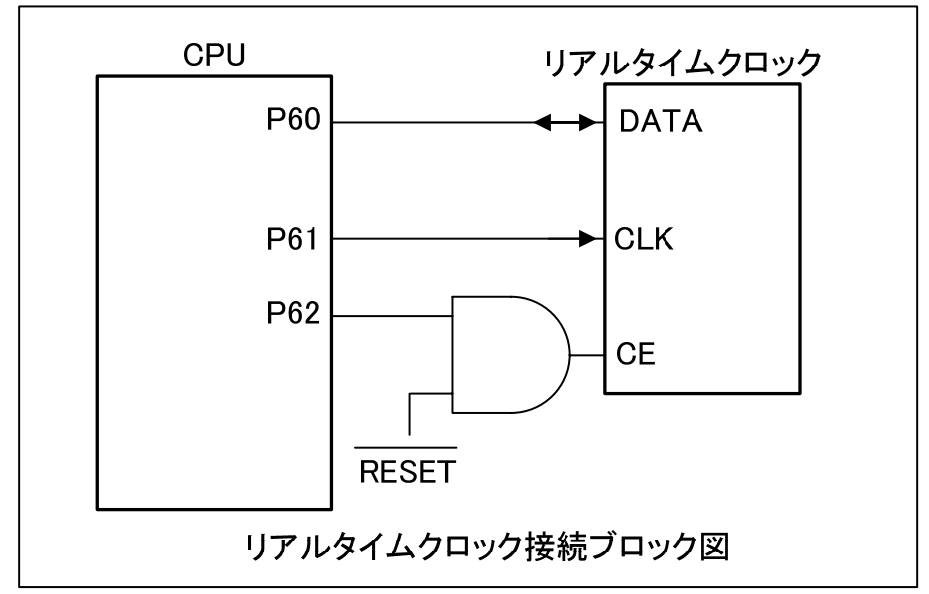

## 6. ボード設定

6.1. ジャンパ設定

JP1:IRQ4 入力切り替え

| ショート位置  | CPU の 16 番ピンの接続先  |
|---------|-------------------|
| 1-2     | LAN コントローラ割り込み    |
| $2 - 3$ | PC/104 バス IRQ4 割込 |

JP2:P70 入力切り替え

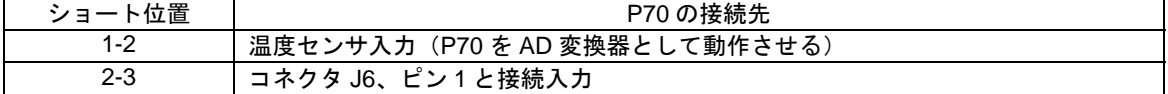

JP3:リアルタイムクロック電池

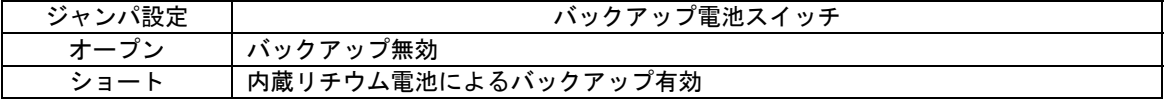

JP4:LCD コネクタ2番ピン

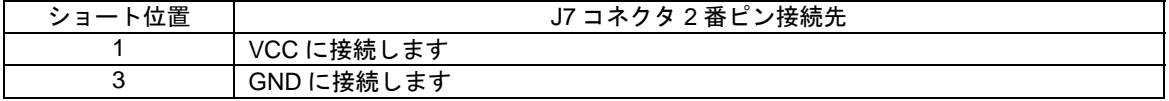

JP5:LCD コネクタ1番ピン

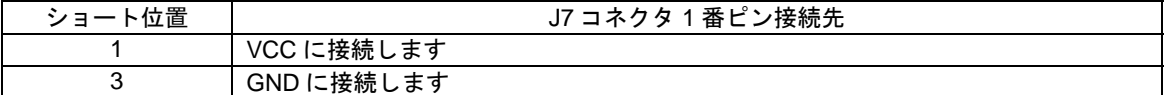

6.2. モード設定ディップスイッチ

SW1-1

ユーザーブートモードに切り替えます。

SW1-2

ブートモードに切り替えます。

スイッチ位置とモードの関係は CPU 動作モードを参照してください。

6.3. モード設定回路

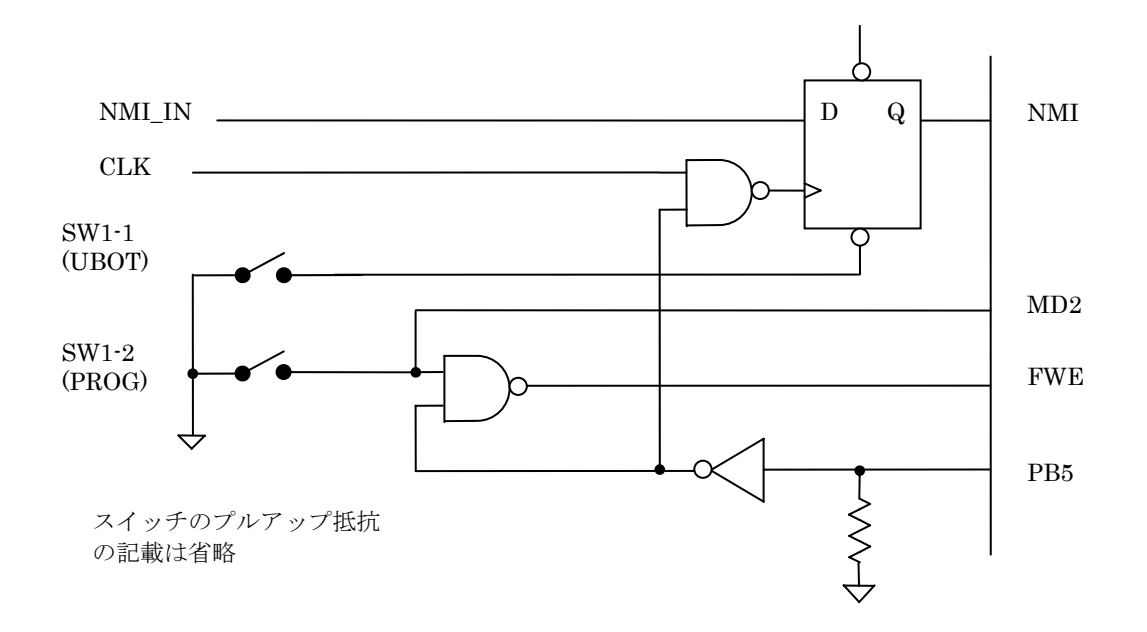

#### 7. CPU 動作モード

- ユーザー (通常) モード 内蔵 ROM (ユーザーマット)からプログラムを起動
- ・ ユーザープログラムモード ユーザープログラムから内蔵 ROM (ユーザーマット)を書き換える
- ・ ブートモード ホストから SCI 経由でユーザーマットまたはユーザーブートマットを書き換える
- ・ ユーザーブートモード ユーザーブートマットからプログラムを起動する.緊急時などにユーザーマット を書き換える際使用するモード

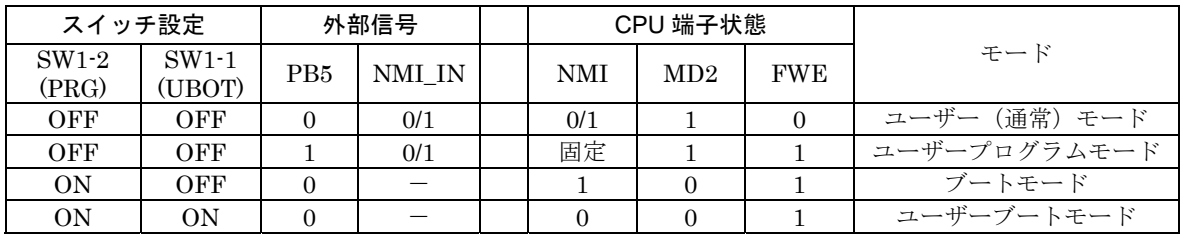

ポイント!

- ・ シリアルポート(J11)から内蔵フラッシュメモリを書き換えるときは SW1-2 を ON に
- ・ 通常の使用状態では SW1 はどちらも OFF に
- ・ ユーザープログラム時は PB5 を 1 にすると CPU の FWE 端子が High になります

## 8. コネクタピン番号解説

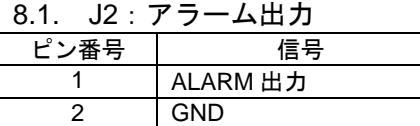

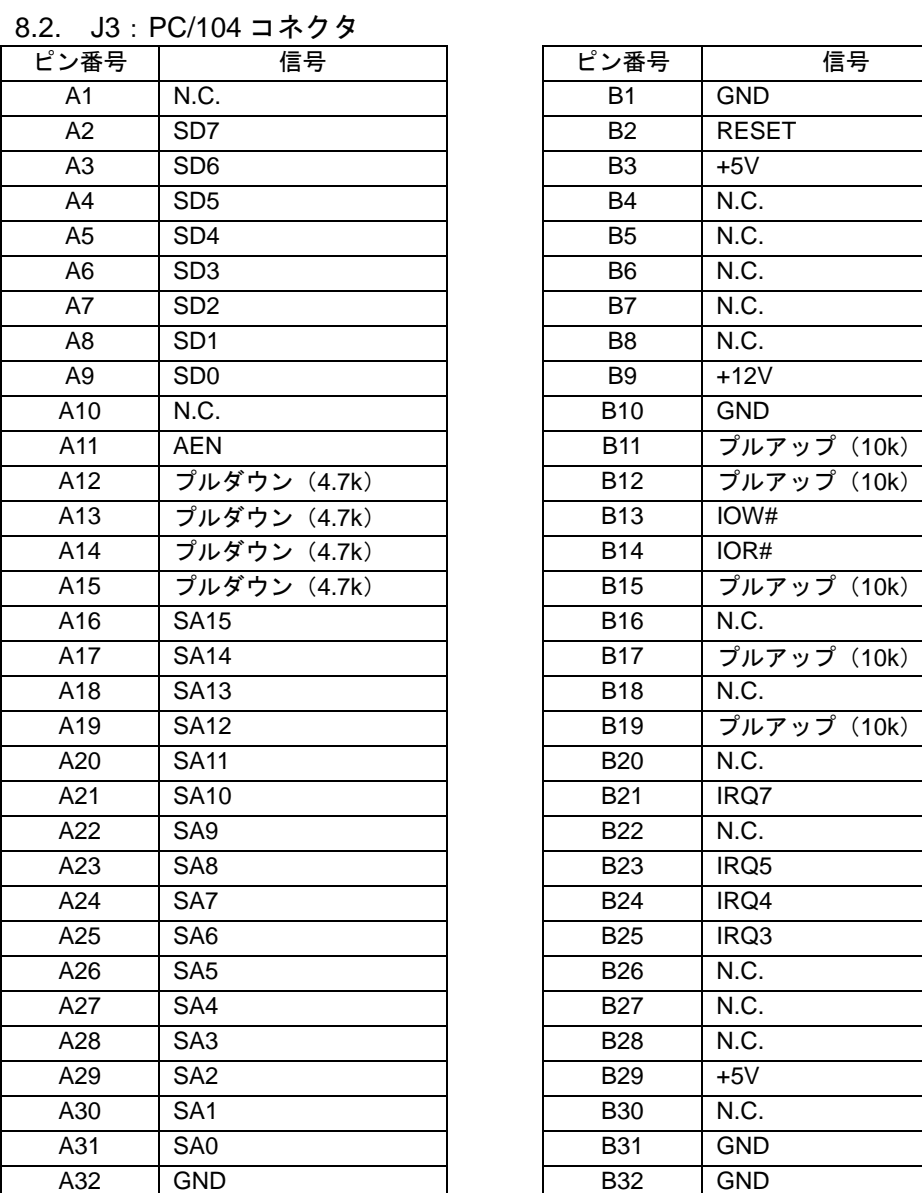

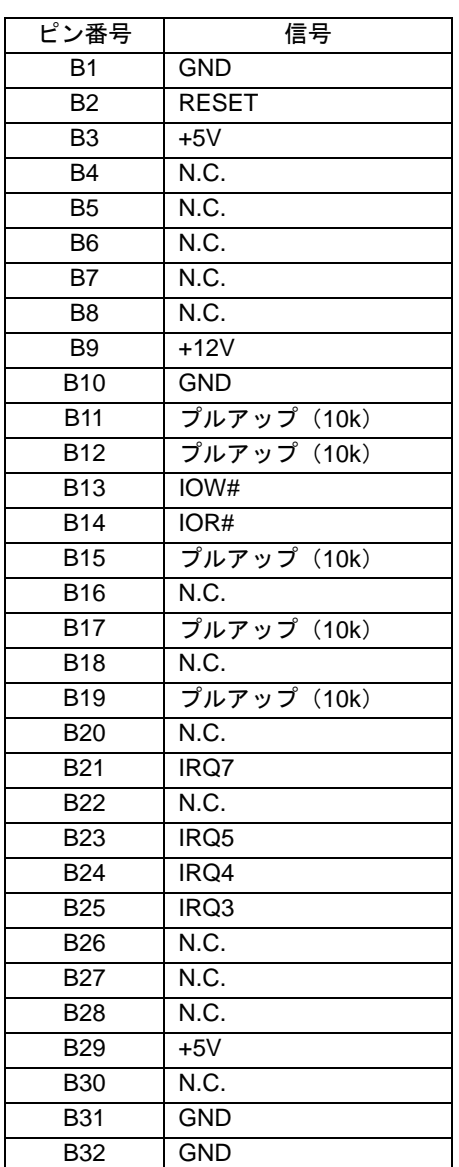

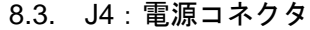

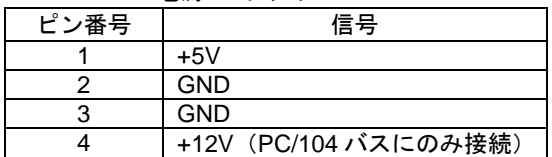

8.4. J5:CF コネクタ

| ピン番号<br>信号<br><b>GND</b><br>$\mathbf{1}$<br>$\overline{2}$ | ピン番号<br>26<br>27 | 信号<br>CD1#             |
|------------------------------------------------------------|------------------|------------------------|
|                                                            |                  |                        |
|                                                            |                  |                        |
| D <sub>3</sub>                                             |                  | D11                    |
| $\overline{3}$<br>D <sub>4</sub>                           | 28               | D <sub>12</sub>        |
| $\overline{4}$<br>D <sub>5</sub>                           | 29               | D <sub>13</sub>        |
| $\overline{5}$<br>D <sub>6</sub>                           | 30               | D14                    |
| $\overline{6}$<br>D <sub>7</sub>                           | 31               | D <sub>15</sub>        |
| $\overline{7}$<br>CE1#                                     | 32               | CE2#                   |
| 8<br>A10 (GND)                                             | 33               | $VS1$ (N.C.)           |
| 9<br>ATASEL# (GND)                                         | 34               | IORD#                  |
| 10<br>A9 (GND)                                             | 35               | IOWR#                  |
| 11<br>A8 (GND)                                             | 36               | WE (プルアップ;10k)         |
| 12<br>A7 (GND)                                             | 37               | <b>INTRQ</b>           |
| $\overline{13}$<br>$+5V$                                   | 38               | $+5V$                  |
| 14<br>A6 (GND)                                             | 39               | CSEL (GND)             |
| 15<br>A5 (GND)                                             | 40               | VS2<br>(N.C.)          |
| 16<br>A4 (GND)                                             | 41               | RESET#                 |
| 17<br>A3                                                   | 42               | <b>IORDY</b><br>(N.C.) |
| 18<br>A2                                                   | 43               | INPACK (N.C.)          |
| 19<br>A <sub>1</sub>                                       | 44               | REG# (プルアップ;10         |
| 20<br>A <sub>0</sub>                                       | 45               | DASP (プルアップ;10         |
| 21<br>D <sub>0</sub>                                       | 46               | PDIAG (プルアップ;10        |
| 22<br>D <sub>1</sub>                                       | 47               | D <sub>8</sub>         |
| 23<br>D <sub>2</sub>                                       | 48               | D <sub>9</sub>         |
| 24<br>IOCS16# (N.C.)                                       | 49               | D <sub>10</sub>        |
| 25<br>CD2# (N.C.)                                          | 50               | <b>GND</b>             |

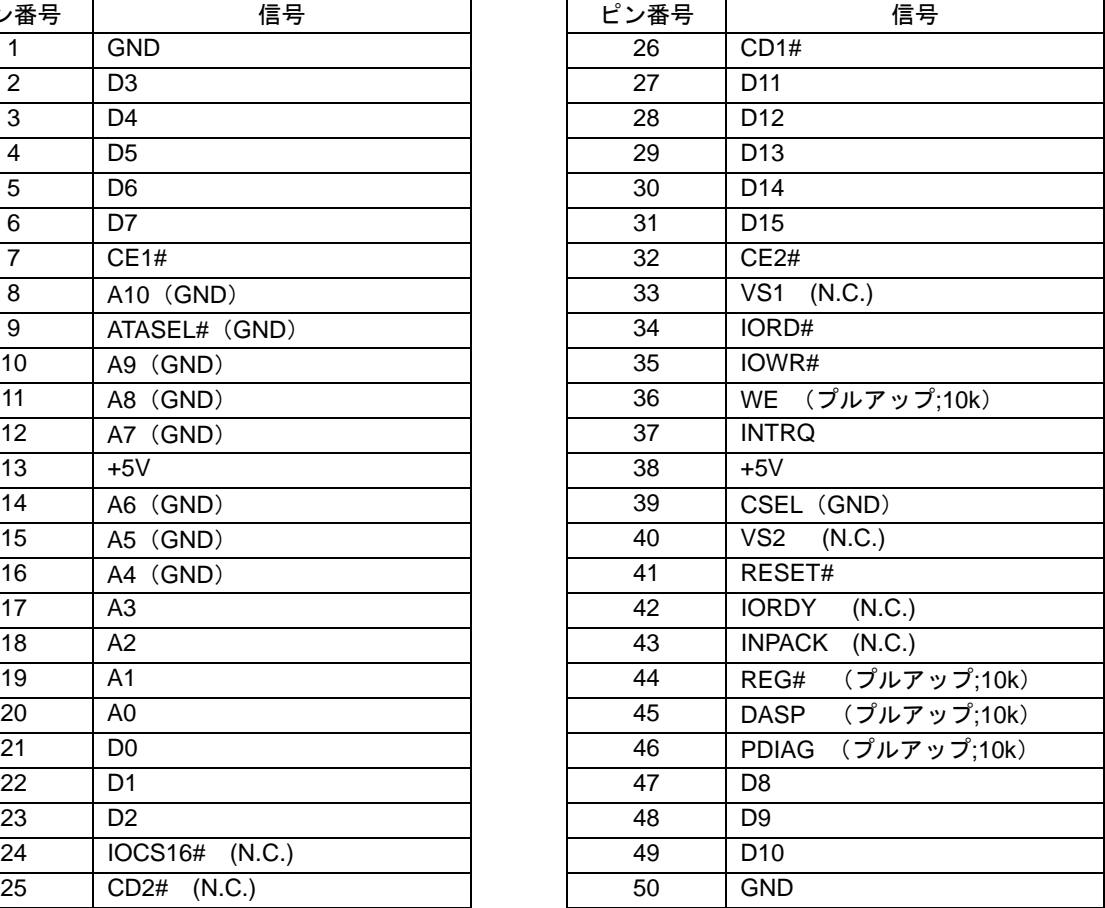

## 8.5. J6:ディジタル I/O/アナログ I/O

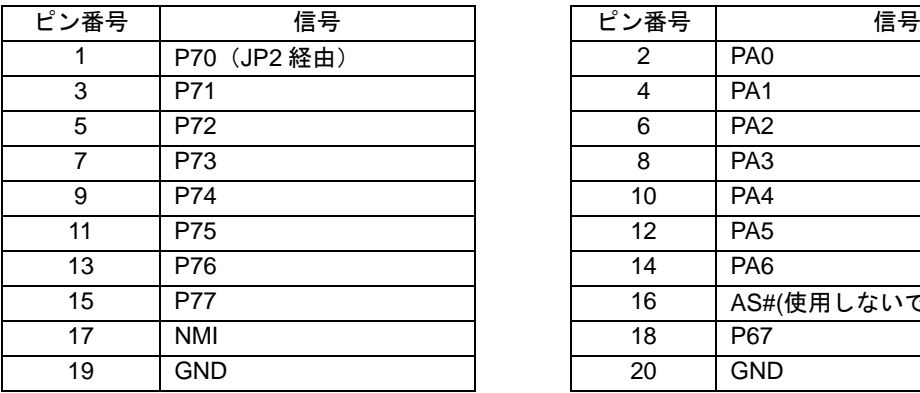

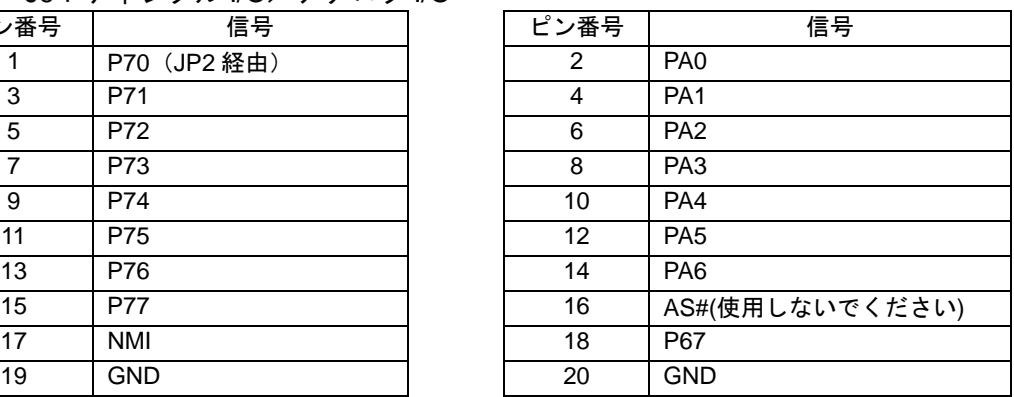

入力保護回路が挿入されています。

#### 注意!

J7 コネクタと同時使用しないでください。

#### 8.6. J7:ディジタル I/O/LCDI/F

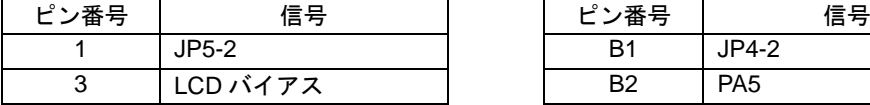

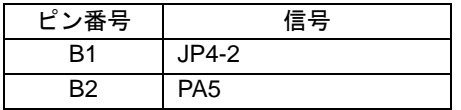

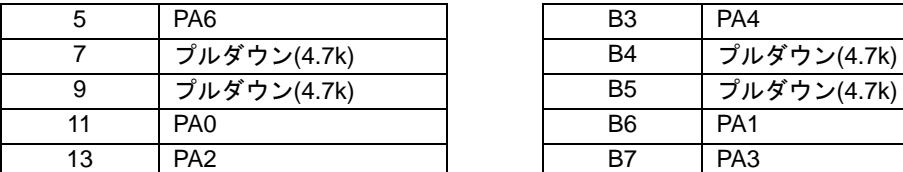

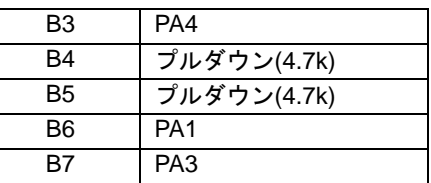

JP4、JP5 は VCC または GND に接続可能です。

LCD バイアス調整ポテンショ(10kΩ)は VCC と GND 間に接続され、3番ピンはスラ イダと接続されています。LCD のバイアスとして使用します。

#### 注意!

 JP4、JP5 のそれぞれの 1、3 番を同時にショートしないでください(基板シルク は 1、3 と印刷されています)。

J6 コネクタと同時使用しないでください。

8.7. J8:USB コネクタ

| ピン番号 | 信号         |
|------|------------|
|      | N.C.       |
|      |            |
|      | $D+$       |
|      | <b>GND</b> |

8.8. J9:10BASE-T コネクタ

| ピン番号 | 信号     |
|------|--------|
|      | $TX+$  |
| 2    | $TX -$ |
| 3    | $RX+$  |
|      | N.C.   |
| 5    | N.C.   |
| 6    | $RX-$  |
|      | N.C.   |
|      | N.C.   |

8.9. J10: SCI (シリアル) ポート0

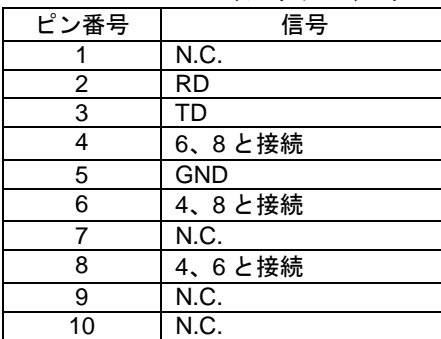

8.10. J11: SCI (シリアル) ポート1

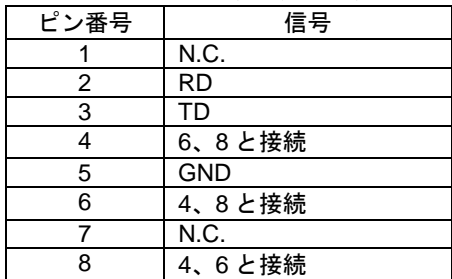

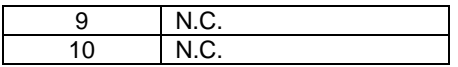

8.11. J12: SCI (シリアル) ポート2

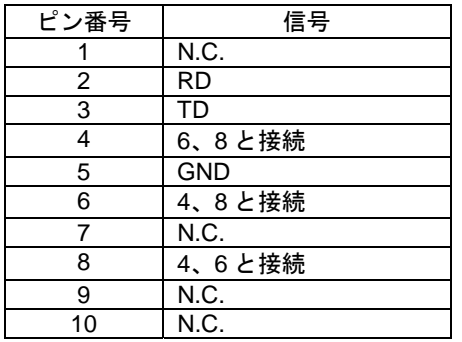

## 9. 適合コネクタ

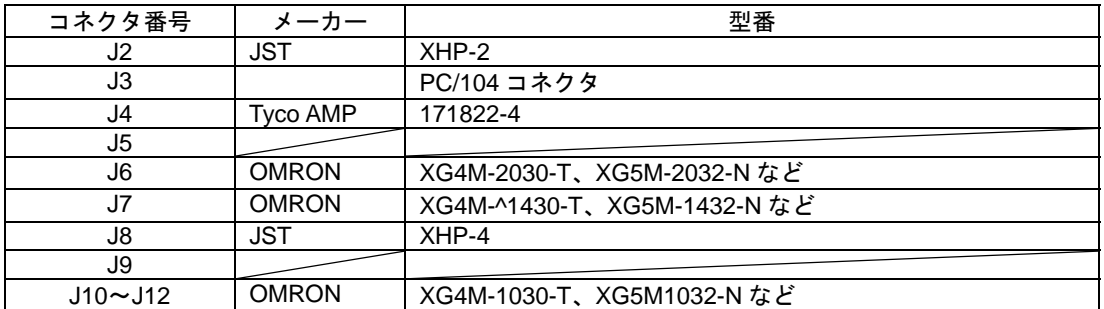

## 10. 入出力回路説明

#### 10.1. J2:アラーム出力

J2 端子はリアルタイムクロック IC と直結されています。外部から定格を超える電圧、電 流を加えると素子が破壊されます。また、接続時には静電気や、グラウンド電位の違いに じゅうぶん注意してください。

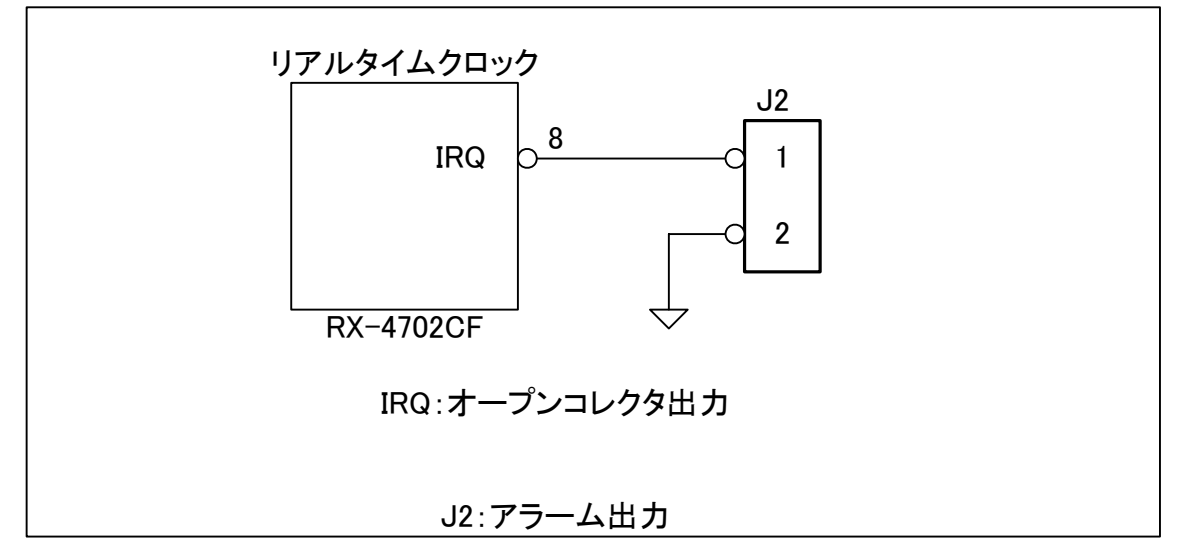

10.2. J6: 汎用ポート

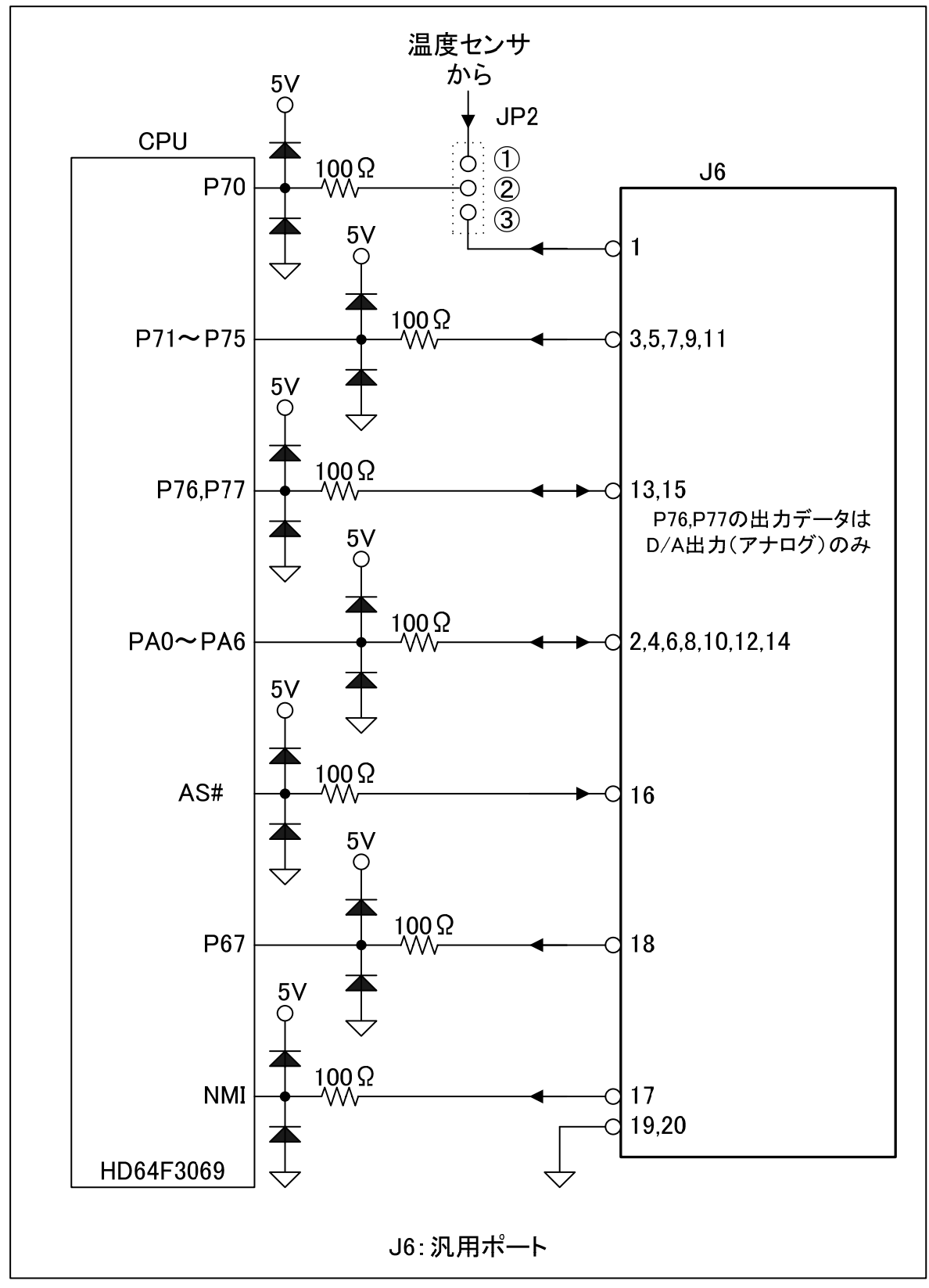

10.3. J7:LCD インターフェース

JP4、JP5 のショート位置番号は1と3がシルク印刷されています。ランドにハンダを盛 ってショートしてください。1と3を同時にショートすると、電源とグラウンドが短絡状 態になり、危険です。ご注意ください。

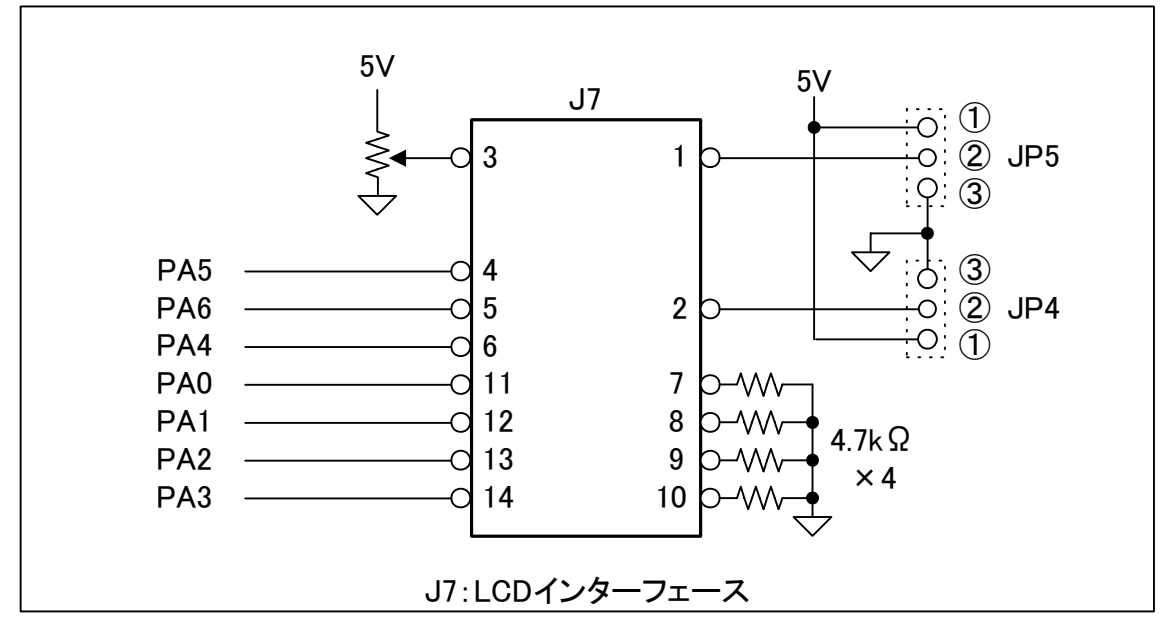

本カードは LCD モジュールを直接実装することができます。

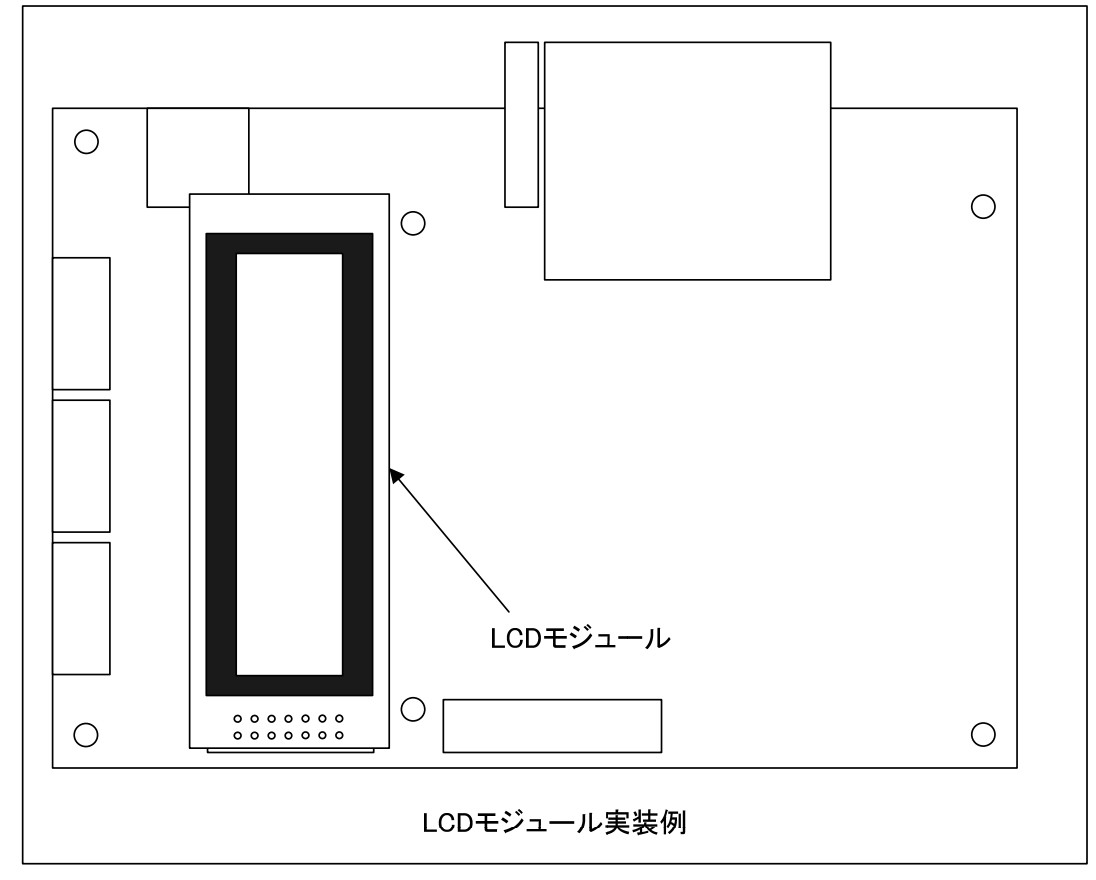

10.4. J8:USB インターフェース

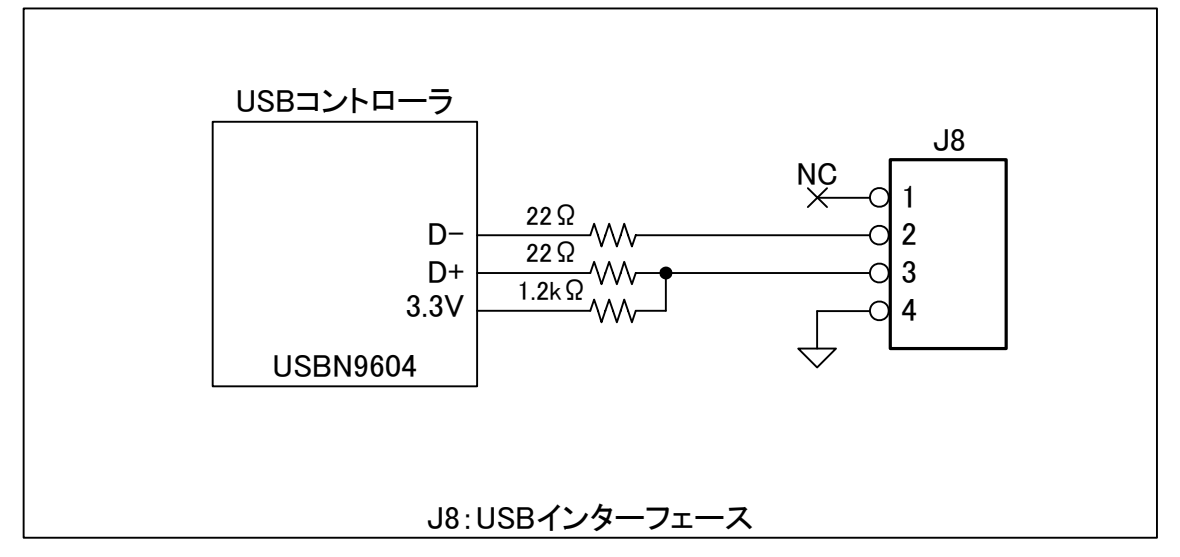

USB B タイプコネクタを使用する場合は変換コネクタを利用し、下記の接続ケーブルを 作成してください。

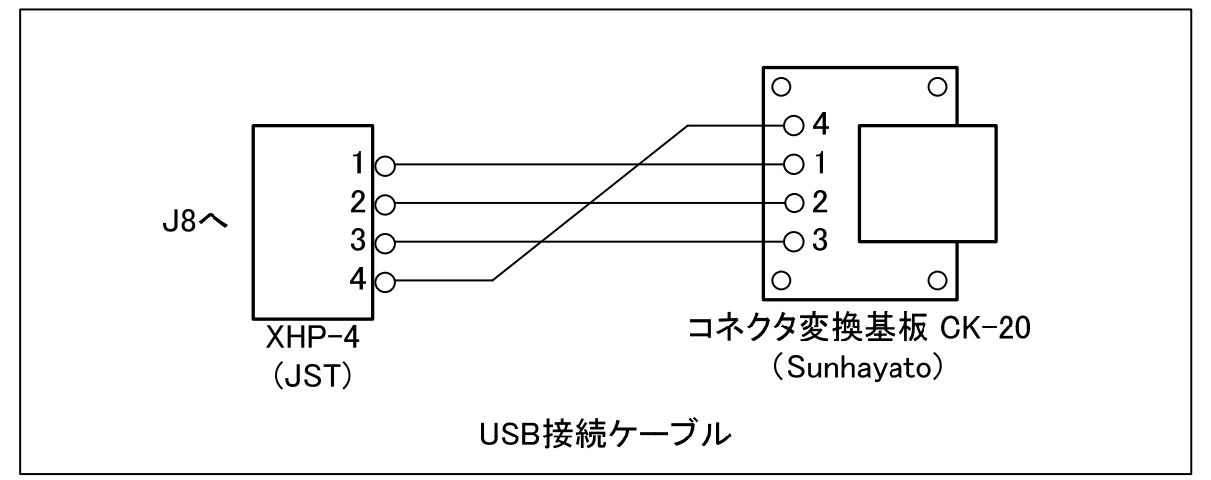

10.5. J9:LAN インターフェース

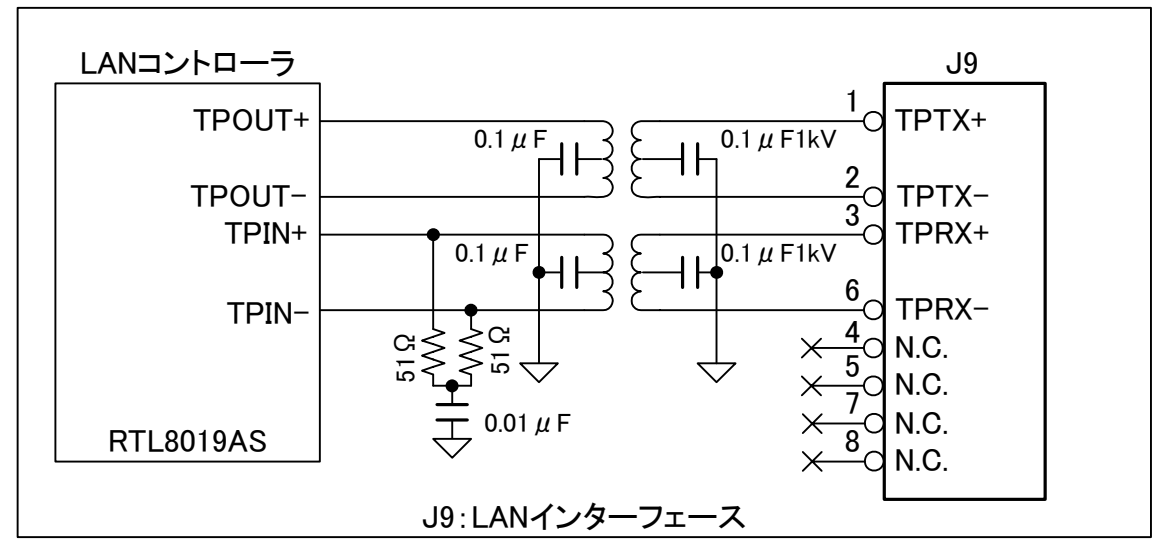

10.6. J10~J12:SCI インターフェース

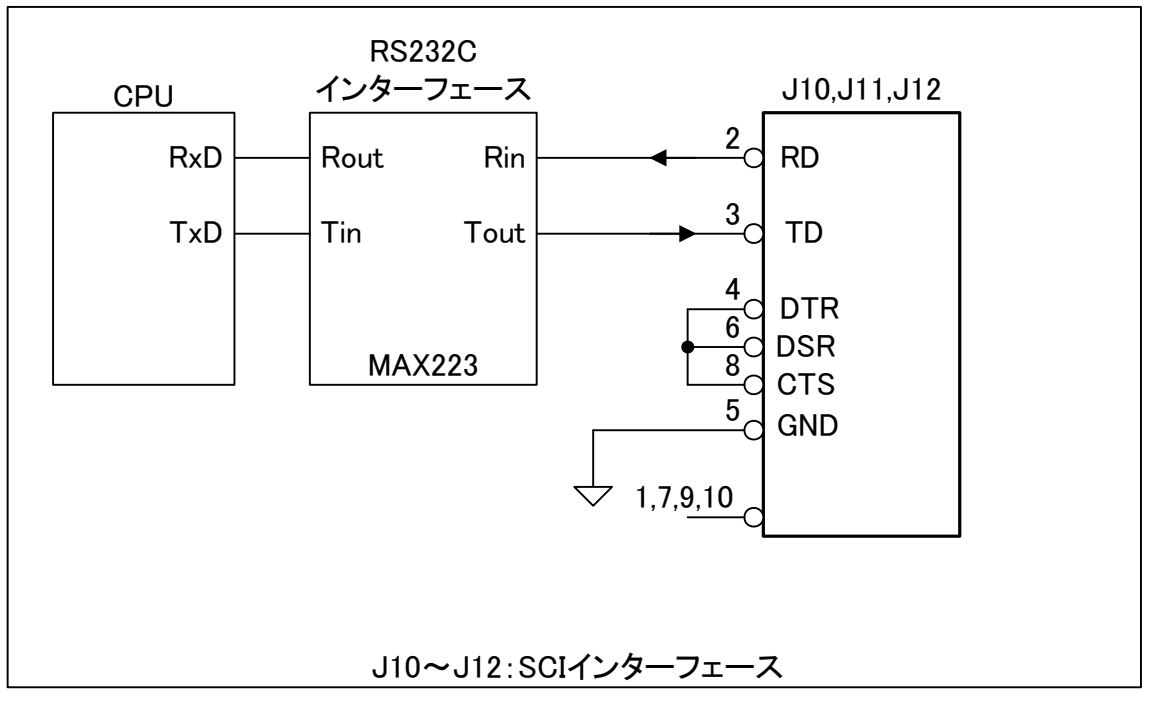

#### 11. I/O 接続例

11.1. J6 アナログ入出力

 下図は内蔵 AD 変換器、DA 変換器を利用する例です。AD 変換器で温度を計測し、演算 処理した値を DA 変換器し、アナログ式の電圧計で表示します。

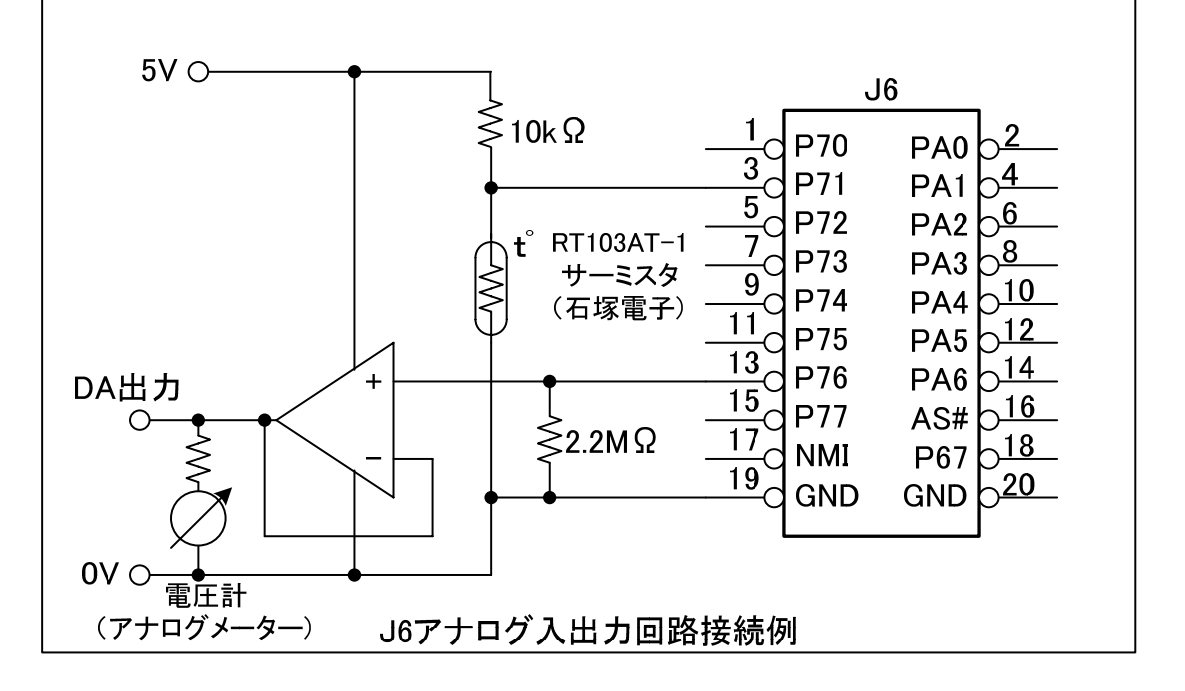

11.2. J6 ディジタル入力

 スイッチからの入力は PA ポートから読み取ります。NMI 入力は電圧検出素子に接続さ れており、電源異常(電圧低下、瞬断)時、CPU に割り込みを発生します。

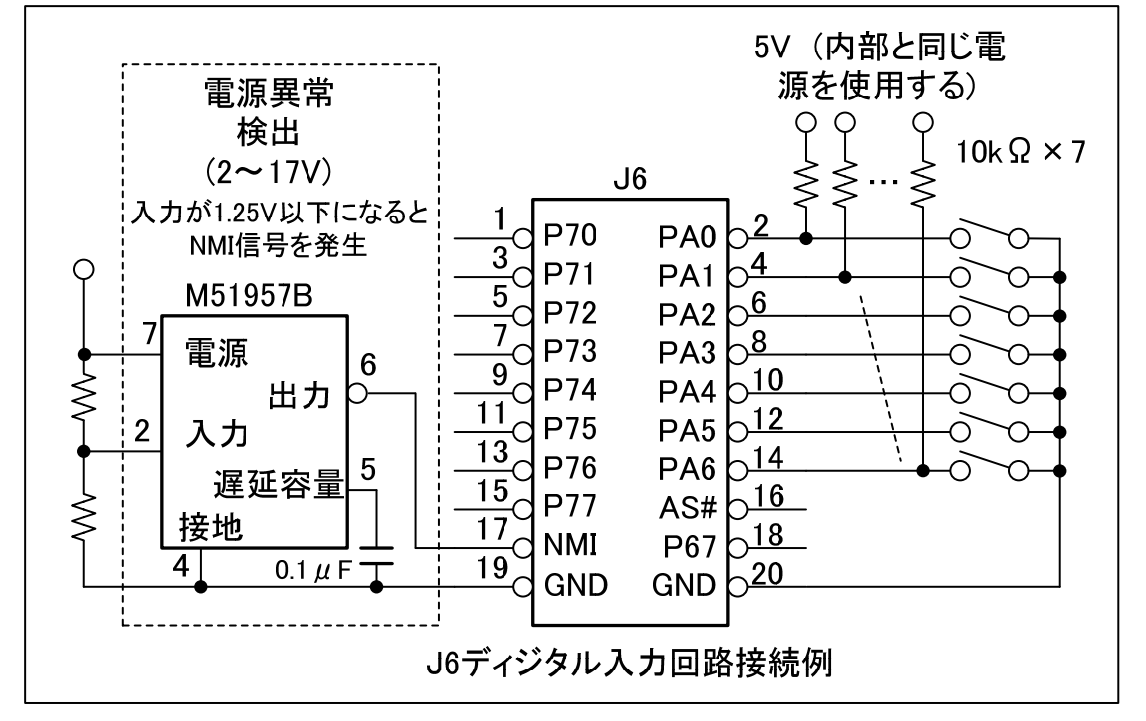

#### 11.3. J6 ディジタル出力

CPU 内部ポートの出力許容電流は 2mA と小さいため LED の駆動程度にとどめてくださ い。大電流を制御する場合はトランジスタアレイや MOS-FET などを介して負荷を接続し てください。

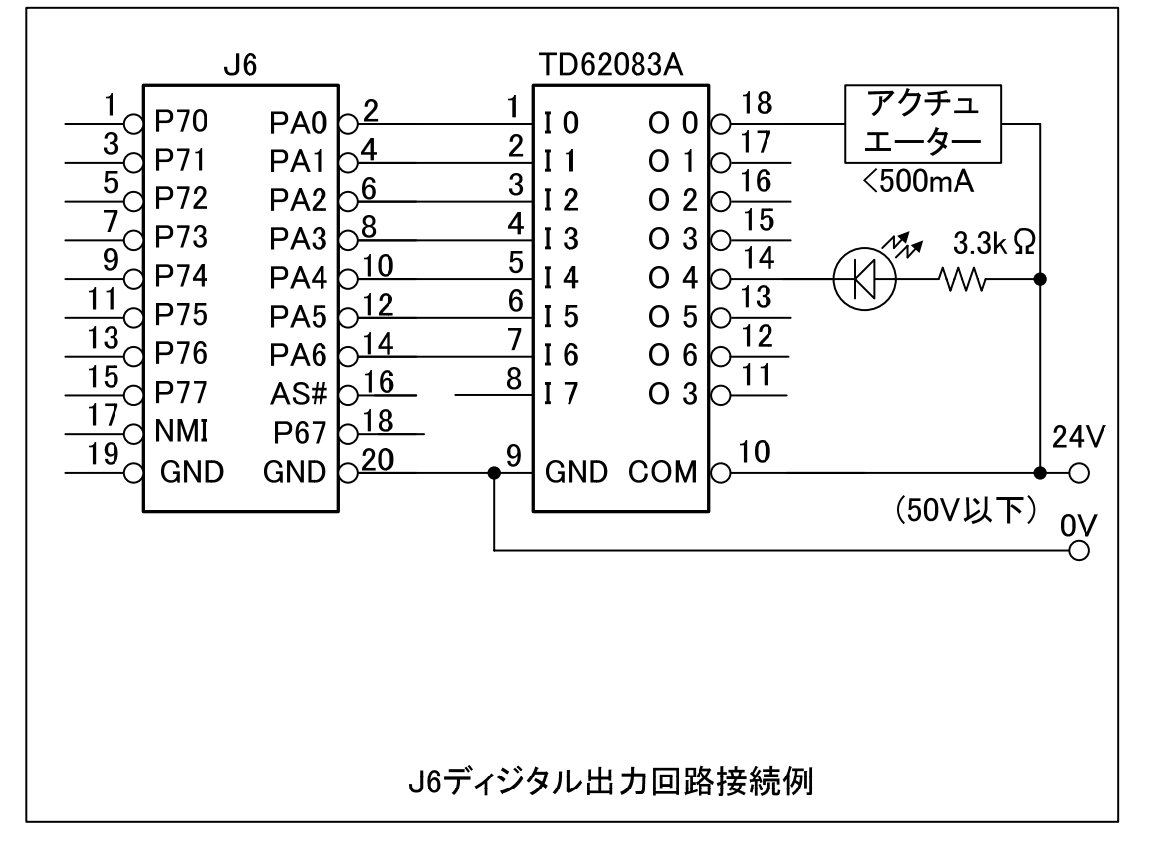

#### 11.4. J7 LCD 接続

 下図に 16 列×2 行表示の LCD モジュールを使用した回路例を示します。本カードの J7 コネクタは SUNLIKE 社 SC1602 と直結できるように設計されています。JP4 と JP5 で電 源、GND のジャンパ接続をしてください。

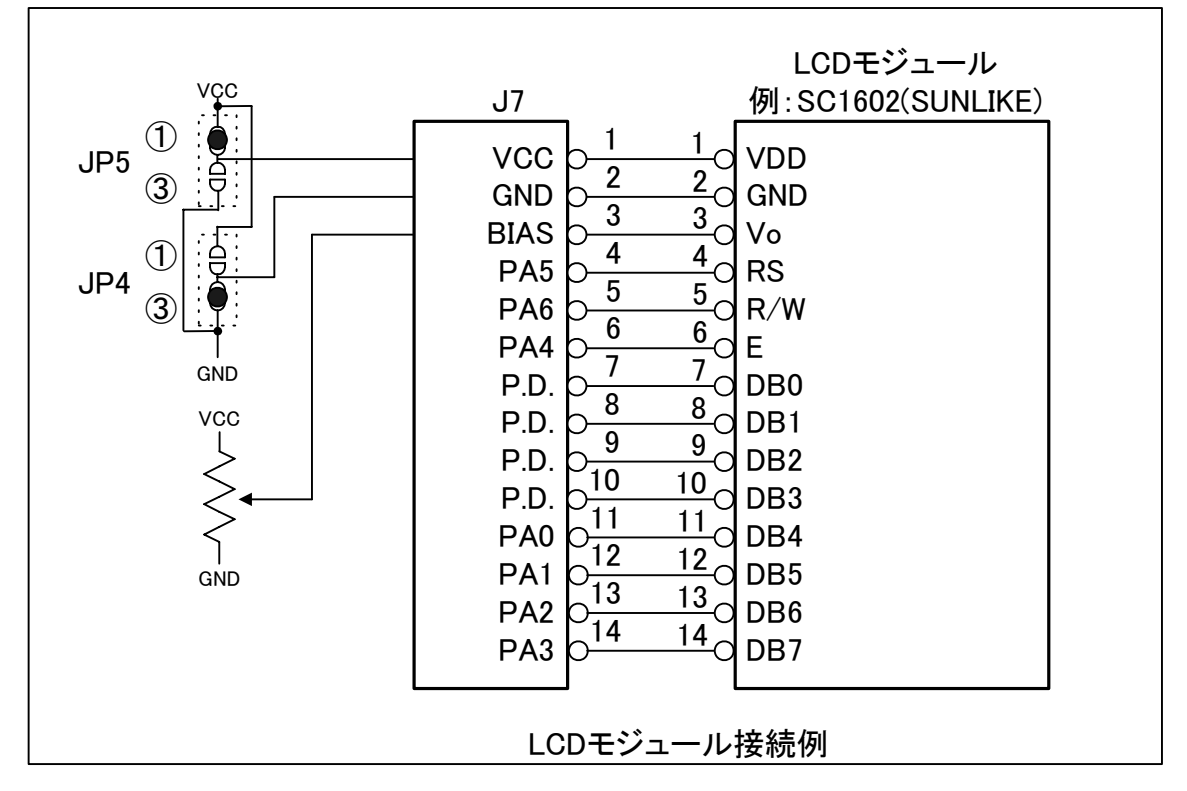

#### 12. 温度センサ変換特性

 リアルタイムクロックには温度センサが内蔵されており、リアルタイムクロックチップ 周辺の温度を計測します。

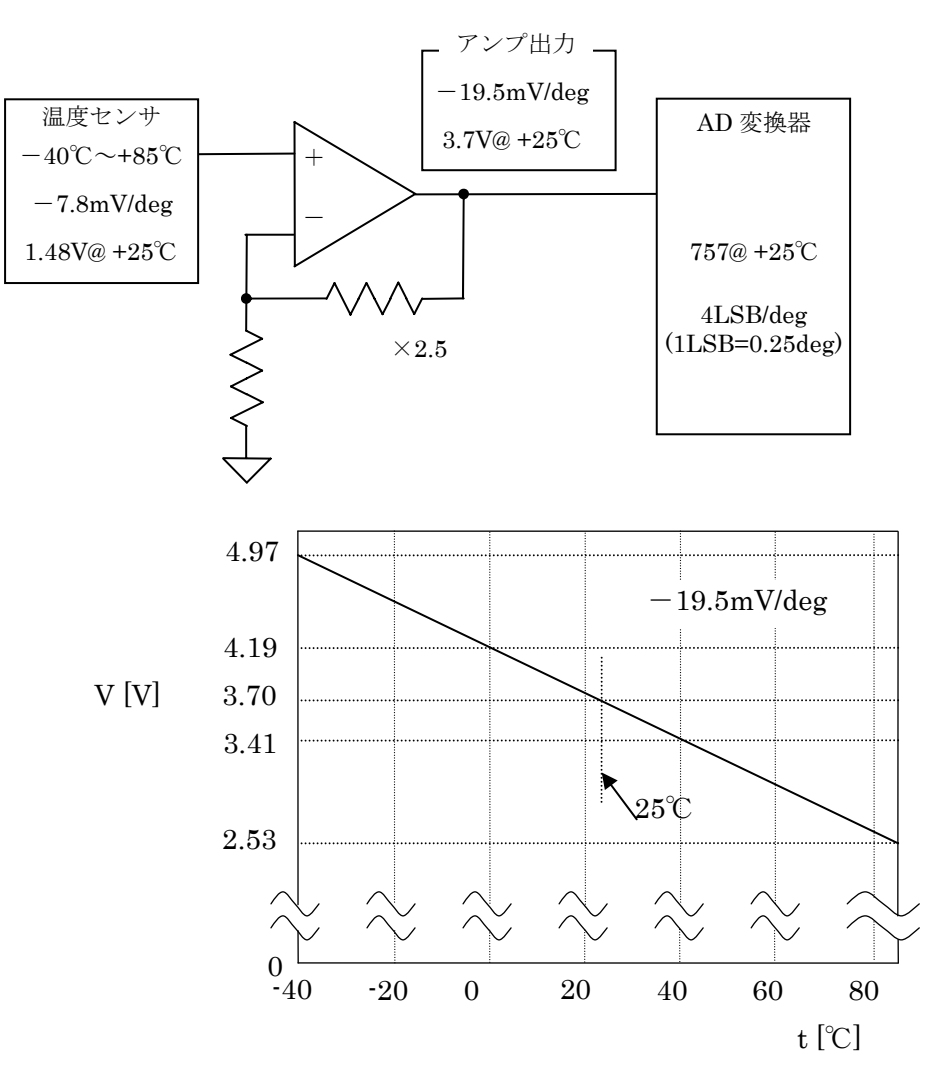

変換式 :  $V = -0.01952t + 4.19$ 

 $t = (4.19 \cdot V) / 0.01952$ 

 $V = 5.0 \times N / 1024$  より(N は AD 変換値: 0~1023)

 $t = 214.65 - 0.2501 \times N$ 

AD 変換値はレジスタ読み取り値を6ビットシフトした 後の値 (0~1023) です。

## 13. プログラム例

; ;

#### 13.1. システムレジスタ等初期化

CPU レジスタの初期化の中で、バス、I/O アクセスに関係する部分をアセンブリ言語の 例で示します。メモリ配置、バス幅、必要ステート、ポートの入出力方向を適切な状態に 設定しております。これらの設定の後、スタートアップルーチンに移行し、変数、I/O の初 期化を行ってください。

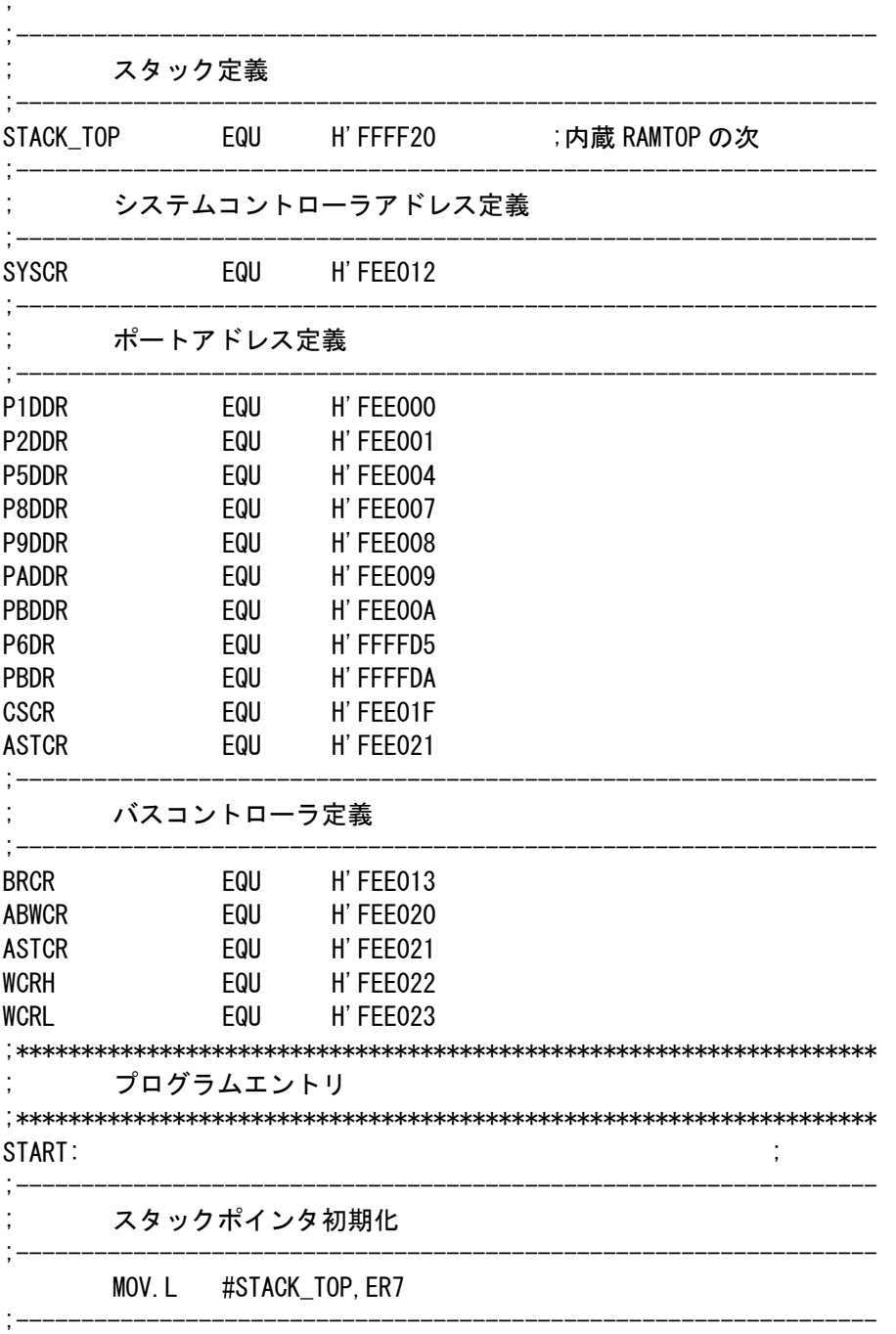

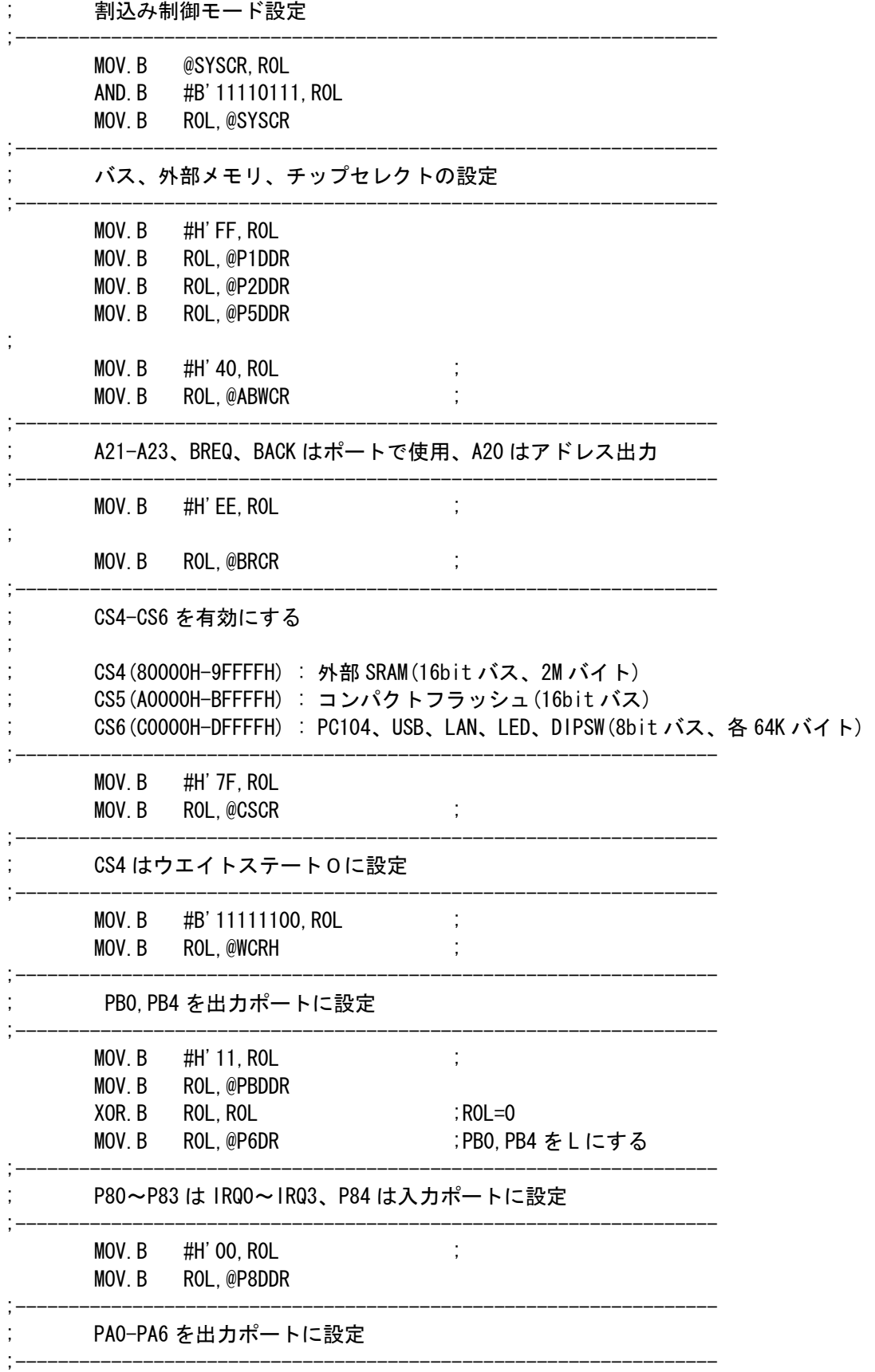

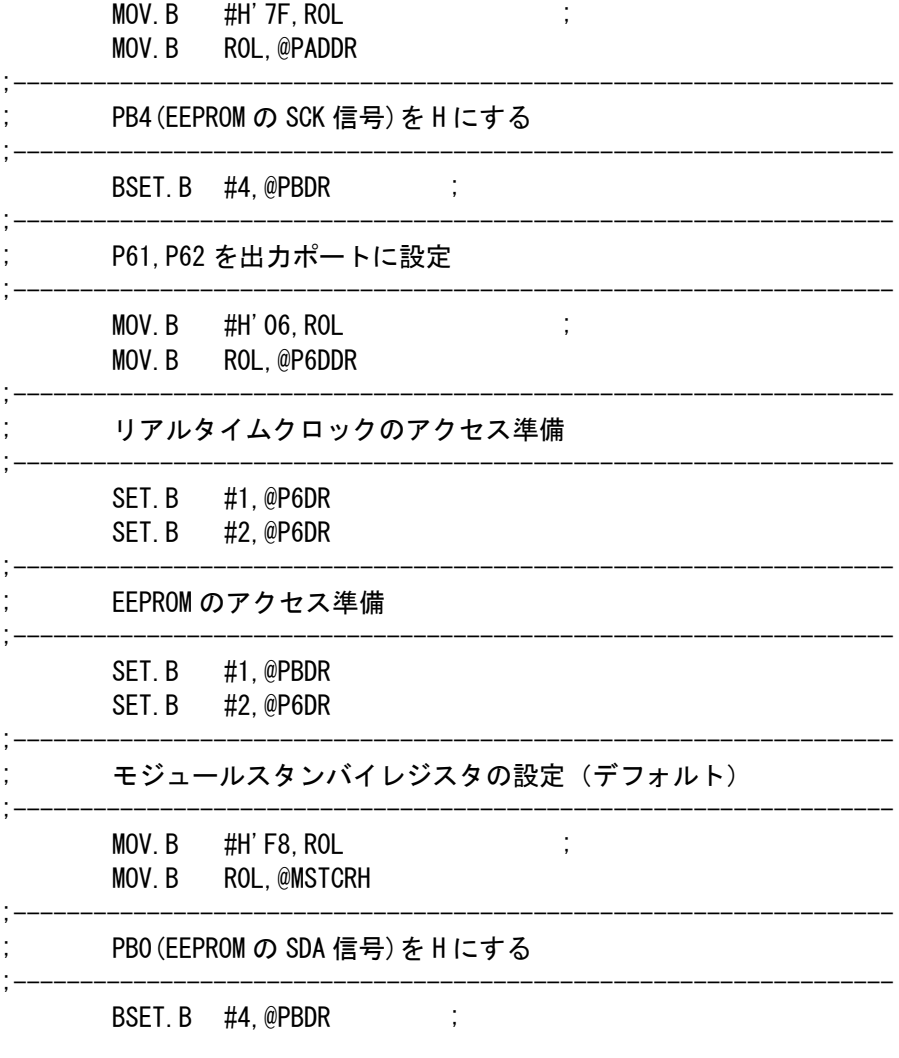

 $\frac{1}{2}$ l,

#### 13.2. シリアルコントロールレジスタ設定

 シリアルコントロールレジスタの初期化の例を示します。例では割込許可ビットをイネ ーブルに設定していませんので割り込みを使用する場合、各種初期化が終了した後(割込 受付可能になってから)割込許可ビットを設定してください。

#### 13.2.1. アセンブリ言語で記述した場合

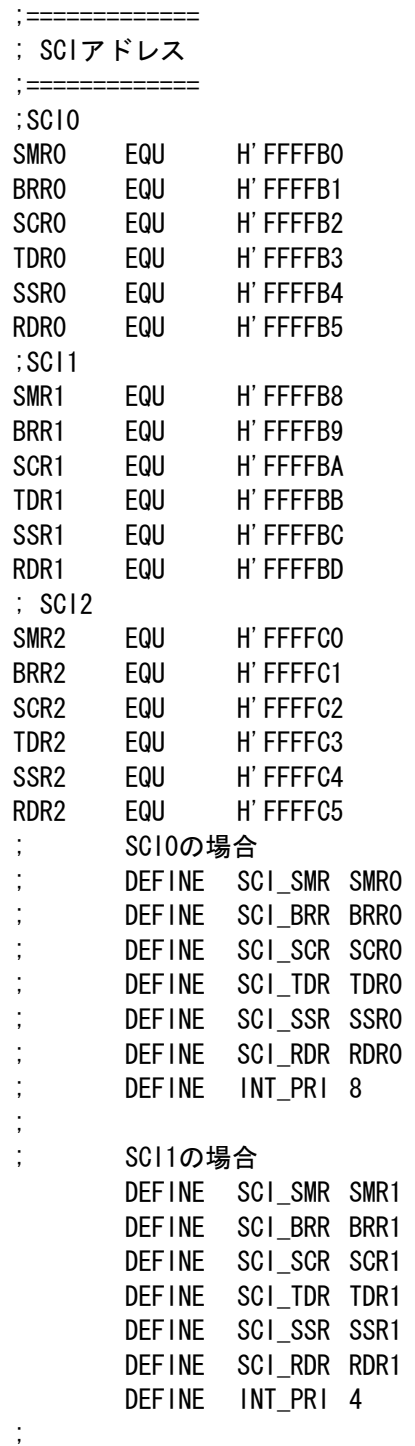

40

; SCI2の場合 ; DEFINE SCI\_SMR SMR2 ; DEFINE SCI\_BRR BRR2 ; DEFINE SCI\_SCR SCR2 ; DEFINE SCI\_TDR TDR2 ; DEFINE SCI\_SSR SSR2 ; DEFINE SCI\_RDR RDR2 ; DEFINE INT\_PRI 2 ; DEFINE BRR\_CNT 19 :38400bps@24MHz ; MOV.B #BRR\_CNT,R0L MOV.B R0L,@SCI\_BRR MOV. B #B' 00000000, ROL MOV.B R0L,@SCI\_SMR MOV.B #B'00110000,R0L ; 受信データフル割り込み禁止 MOV.B R0L,@SCI\_SCR MOV.B @IPRB,R0L OR.B #INT\_PRI, ROL ;割込みのレベルをあげる MOV.B R0L,@IPRB ・  $\ddot{\phantom{a}}$ 

#### 13.2.2. C 言語で記述した場合

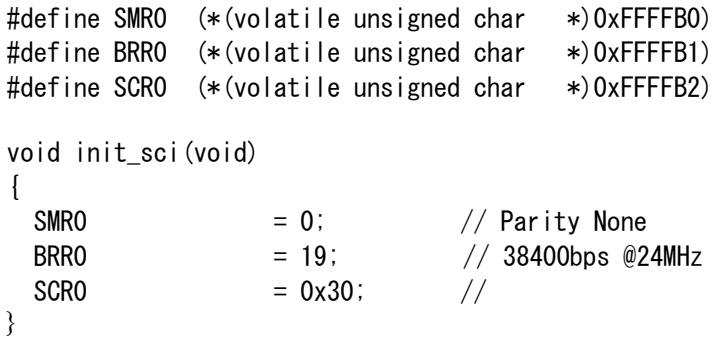

#### 13.3. タイマコントロールレジスタ設定

}

 この例ではタイマ(チャネル0)をインターバルタイマとして使用します。タイマは 10ms ごとに CPU に割込を発生させます。割込処理内では割込フラグのリセットと、タイマ変数 (外部)をインクリメントを行います。

```
#define TSTR (*((unsigned char *)(0xffff60))) 
#define TCR0 (*((unsigned char *)(0xffff68))) 
#define TISRA (*((unsigned char *)(0xffff64))) 
#define TGR0A (*((unsigned short *)(0xffff6c))) 
extern long timercount; // 外部で定義されたタイマ変数 
//*********************************** 
// タイマ初期化 
// 10msインターバル割込として使用する 
//*********************************** 
void 
init_timer(VOID) 
{ 
 TCR0 = 0x23; \frac{1}{2} 動作モード
                      // GRAのコンペアマッチでTCNTをクリア、 
                      // プリスケーラ=8 (24.000MHz/8 = 3.000MHz) 
                     // IPRF &= 0x0f;
                      // IPRF |= 0x60; (プライオリティ= 6) 
  TISRA = 0x10; // IMFA0による割り込み許可 
  TGR0A = (unsigned short)30000; // GRAレジスタ設定 3.000MHz/30000 = 100Hz(10ms) 
  TSTR |= 0x01; // タイマ0スタート 
} 
//*********************************** 
// タイマ割込処理 
// 10ms毎に呼び出される 
// 割込ベクタは別に設定するか、 
// 開発環境で登録する 
//*********************************** 
interrupt void timerIMIA0int(void) 
\left\{ \right. unsigned char int_stat; 
  int_stat = TISRA; // 割込フラグ読み込み 
  timercount++; 
  TISRA = int_stat & 0xfe; // 割込フラグリセット
```
13.4. シリアル EEPROM アクセス

シリアル EEPROM アクセスの例をフローチャートで示します。

#### 13.4.1. シリアル EEPROM 読み出しサンプル

 シリアル EEPROM から任意バイト(256 バイト以下)を読み出します。ただし、ページ 境界をまたがないこと。

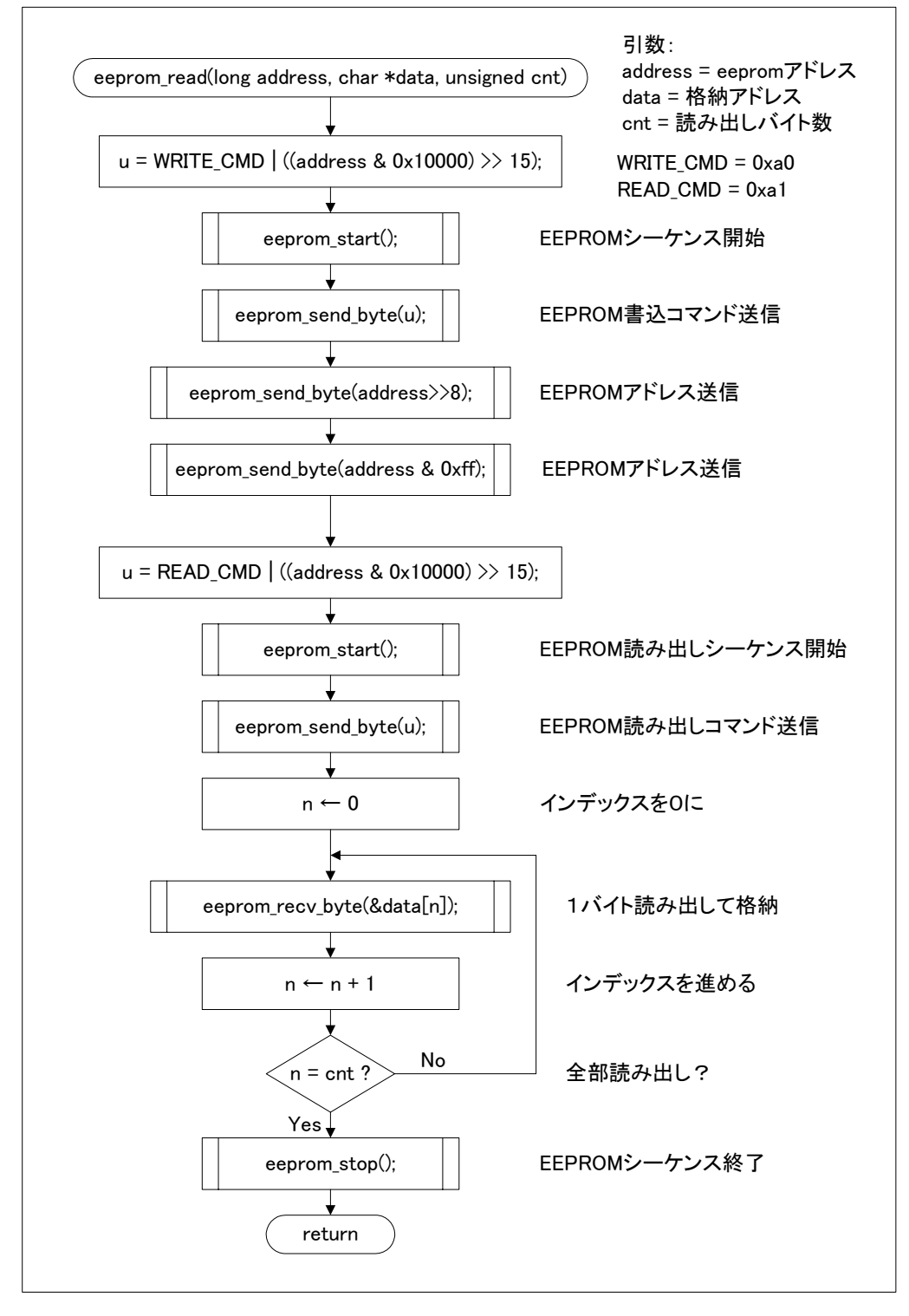

#### 13.4.2. シリアル EEPROM 書き込みサンプル

 シリアル EEPROM へ任意バイト(256 バイト以下)を書き込みます。ただし、ページ境 界をまたがないこと。

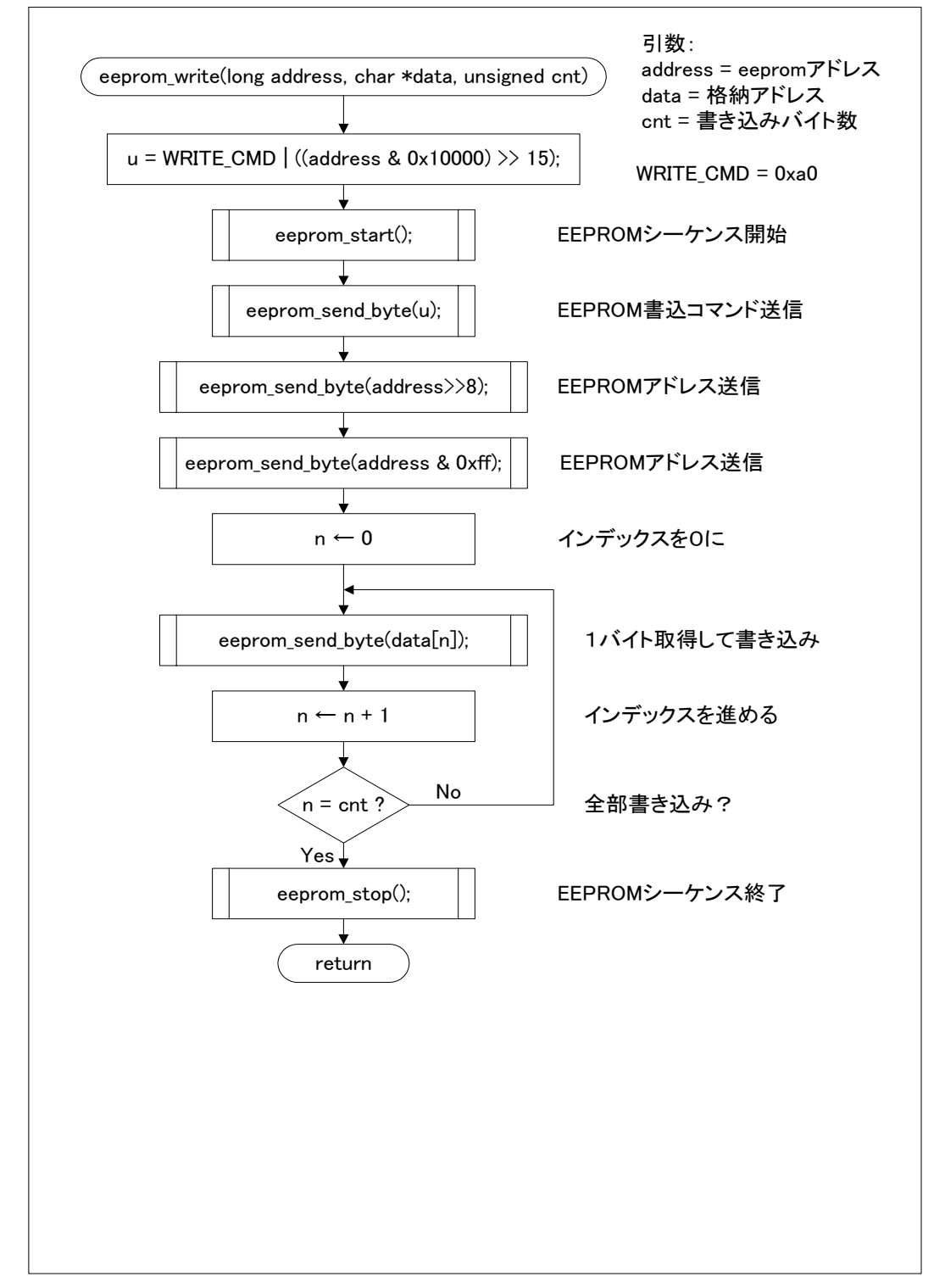

13.5. リアルタイムクロックアクセス

```
#define CLOCK_HIGH P_P6DR |= 0x02; // P61(CLK) = H
#define CLOCK_LOW P_P6DR &= 0fd; // P61(CLK) = L
#define DATA_HIGH P_P6DR |= 0x01; // P60(DATA) = H
#define DATA LOW P P6DR &= 0xfe; // P60(DATA) = L
#define CHANGE_OUT P_P6DDR = (p6ddr_temp \mid = 0x01); // P60 = OUT
#define CHANGE_IN P_P6DDR = (p6ddr_ttemp &= 0xfe); // P60 = OUT
#define CE_HIGH P_P6DR |= 0x04; // P62(DATA) = H
#define CE_LOW P_P6DR &= 0xfb; // P62(DATA) = L
#define WRITE CMD 0x3
#define READ CMD 0xc
/*------------------------------------------------------------*/ 
/* RX-4702レジスタ書き込み */ 
/* RX-4702レジスタへ1バイトのデータを書き込む */ 
/*------------------------------------------------------------*/ 
void 
clk_data_out(unsigned char data) 
{ 
    int i; 
   for (i=0; i<8; i++) {
        if (data & 0x01) DATA_HIGH else DATA_LOW 
        CLOCK_LOW 
       data \gg=1;
        CLOCK_HIGH 
    } 
} 
/*------------------------------------------------------------*/ 
/* RX-4702レジスタ読み込み */ 
/* RX-4702レジスタから1バイトのデータを読み出す */ 
/*------------------------------------------------------------*/ 
void 
clk_data_in(unsigned char *data) 
{ 
    int i; 
   *data = 0;for (i=0; i<8; i++) {
       *data \gg= 1;
        CLOCK_LOW 
        if (P_P6DR & 0x01) 
          *data |= 0x80;
        CLOCK_HIGH 
    } 
}
```

```
/*------------------------------------------------------------*/ 
/* RX-4702レジスタ列読み込み */ 
/* regnoで指定されたRX-4702レジスタからcntバイトのデータを */ 
/* 読み出しdata配列へ格納する */ 
/*------------------------------------------------------------*/ 
void 
clk_read_register(unsigned char regno, unsigned char cnt, unsigned char *data) 
{ 
    int i; 
    CHANGE_OUT 
    CE_HIGH 
   regno \langle\langle=4; clk_data_out(READ_CMD + regno); 
    CHANGE_IN 
   for(i=0;i \langlecnt;i++)
       clk_data_in(data+i); 
    CE_LOW 
} 
/*------------------------------------------------------------*/ 
/* RX-4702レジスタ列書き込み */ 
/* data配列からcntバイトのデータをregnoで指定された */ 
/* RX-4702レジスタへ書き込む */ 
/*------------------------------------------------------------*/ 
void 
clk_write_register(unsigned char regno, unsigned char cnt, unsigned char *data) 
{ 
    int i; 
    CHANGE_OUT 
    CE_HIGH 
   regno \ll= 4;
    clk_data_out(WRITE_CMD + regno); 
   for(i=0;i \langlecnt;i++)
      clk data out(*(data+i));
    CE_LOW 
}
```
13.6. USB コントローラレジスタアクセス #define USB\_DATA (\*(unsigned char \*)0xC10000) #define USB\_CTRL (\*(unsigned char \*)0xC10001) #define USB\_CLKDIV  $0x04$  // CLKOUT = 48MHz/4 = 12MHz #define MCNTRL 0x00 // Main Control<br>#define CCONF 0x01 // Clock Config  $\frac{60}{20}$  // Main Control /\*------------------------------------------------------------\*/ /\* USBN9604レジスタ読み込み \*/ /\*------------------------------------------------------------\*/ unsigned char ReadUSBreg(unsigned char reg\_n) {  $USB_CTRL = (unsigned char)reg_n;$  return( USB\_DATA ); } /\*------------------------------------------------------------\*/ /\* USBN9604レジスタ書き込み \*/ /\*------------------------------------------------------------\*/ void WriteUSBreg(unsigned char reg n, unsigned char data) { USB CTRL =  $reg n$ ;  $USB_DATA = data;$ } /\*------------------------------------------------------------\*/  $\frac{1}{1}$  /\* USBN9604リセット \*/ /\*------------------------------------------------------------\*/ void ResetUSB(void) { WriteUSBreg(MCNTRL, 0x01 | 0x04); // USBリセット,3.3V供給 wait100ms();<br>WriteUSBreg(MCNTRL, 0x40 | 0x04); //割込設定(Active Low OC) WriteUSBreg(MCNTRL, 0x40 | 0x04); // 割込設定(Active Low OC) WriteUSBreg(CCONF, (USB\_CLKDIV-1)); // 24MHz/4 = 12MHz }

#### 14. フラッシュメモリ書き込み方法

 本カードの CPU は外部からシリアルポート(SCI1)を通じて受信したプログラム、データ を内蔵フラッシュメモリに書き込む機能を持っています。CPU 動作モードをブートモード にすることにより、書き込み可能な状態になります。

#### 14.1. 本カードのモード設定

 パソコンの COM ポートと本カードのシリアルポート(J11)を接続し、書き込みモード (ディップスイッチ SW1 の1を OFF、2を ON)にして、本カードの電源を入れます。

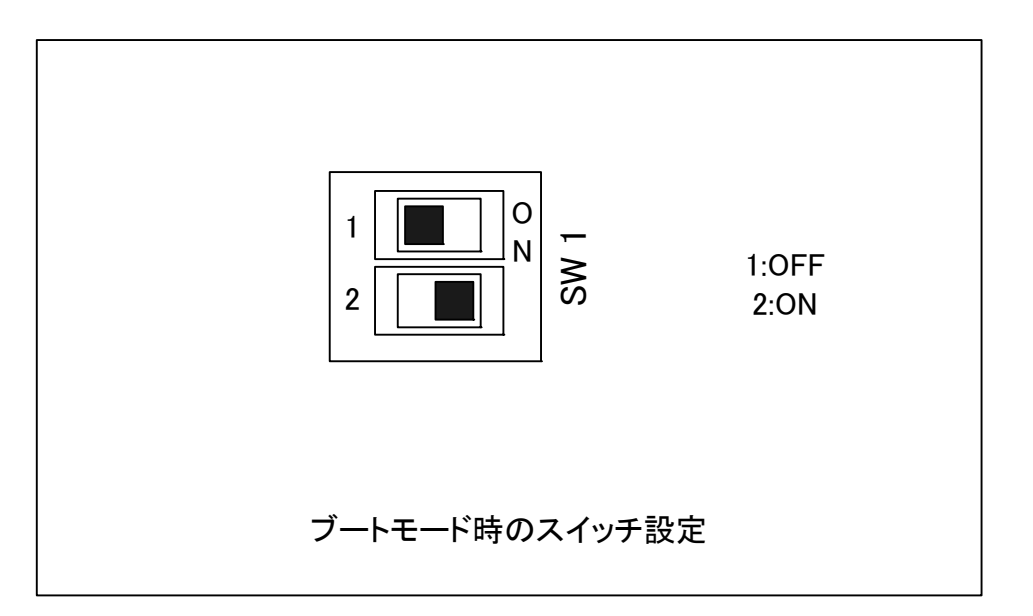

#### 14.2. YellowIDE 付属ツールを使用する

YellowIDE 付属のフラッシュメモリ書き込みツールを使用する場合について解説します。

FWRITE2 を起動すると次のウインドウが開きます。初めて起動したときはパラメータが 登録されていないため、空白の部分があります。この場合はパラメータを設定します。

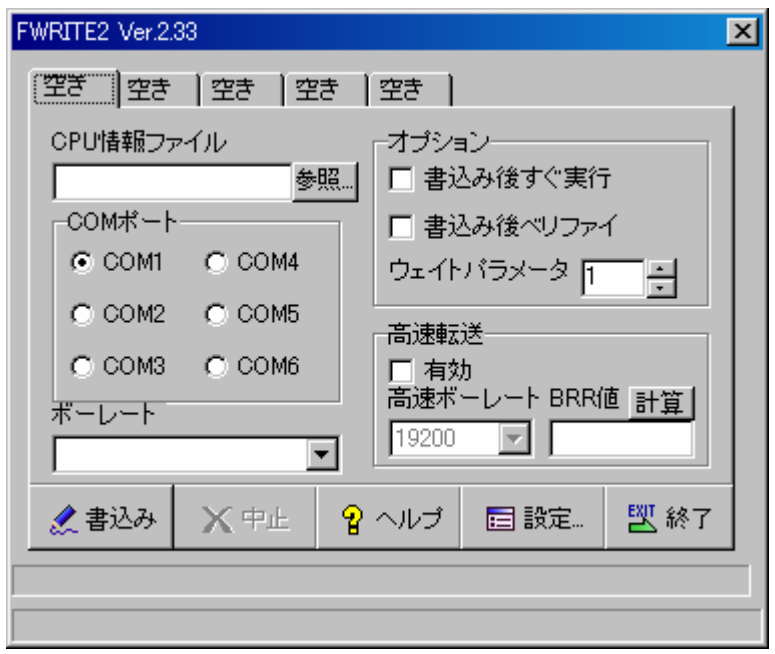

 このウインドウではCPUが登録されていないので画面上部のタブはすべて空きになって います。

まず、書き込み対象の CPU を登録します。

CPU 情報ファイルの参照ボタンをクリックすると、情報ファイルが表示されます。ここ で、H83069.FWI を選択し、開く(O)をクリックします。なお、情報ファイルは C:¥YellowIDE6¥FWRITE2 内に格納されています。

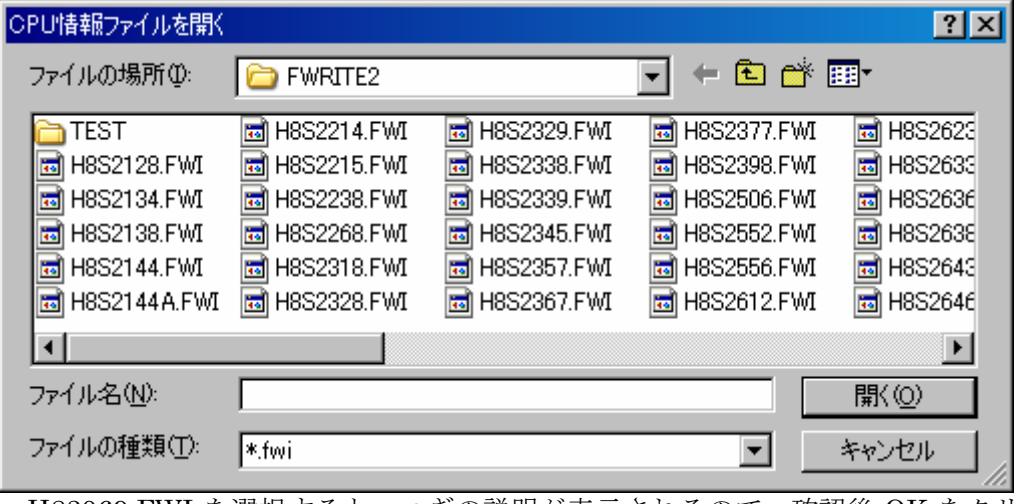

H83069.FWI を選択すると、つぎの説明が表示されるので、確認後 OK をクリックしま す。

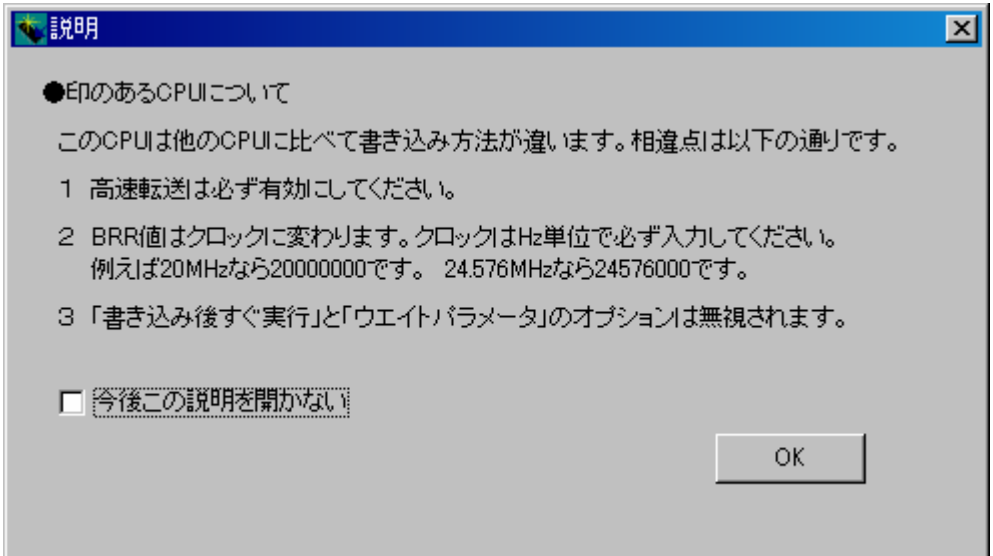

CPU が登録されるとタブに CPU の名称(H83069=H8 の 3069)が表示されます。

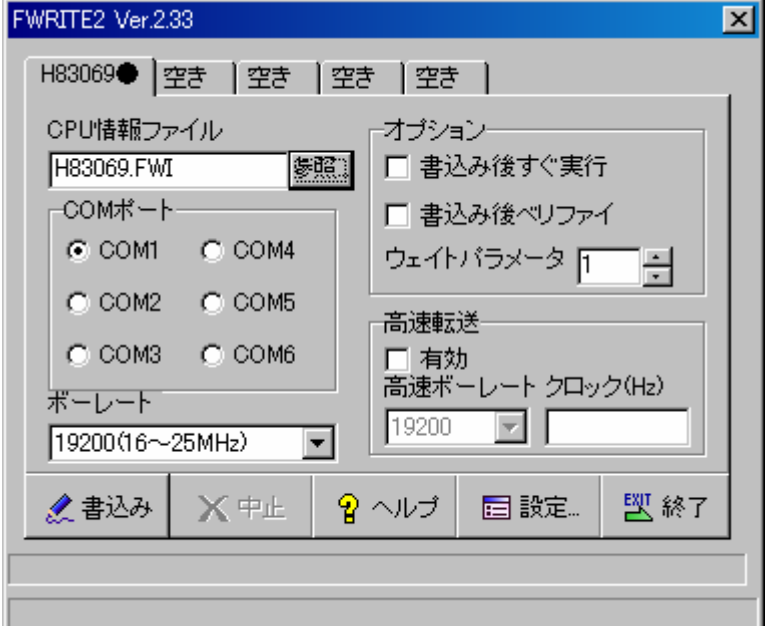

使用する COM ポートを選択します(例では COM1)。

 つぎに、高速転送を有効にし(有効のチェックボックスを選択すると"高速ボーレート" と"クロック(Hz)"が有効になります)、クロック(Hz)に本カードのクロックを Hz 単位 (24000000)で設定します(24 のあと 0 が 6 個)。

他はデフォルトで使用します。

 これで FWRITE2 の準備は完了しました。パラメータは保存されるので、次回以降 FWRITE2 を起動したときはこれまでの、設定作業は不要です。

設定後の画面はつぎのとおりです。

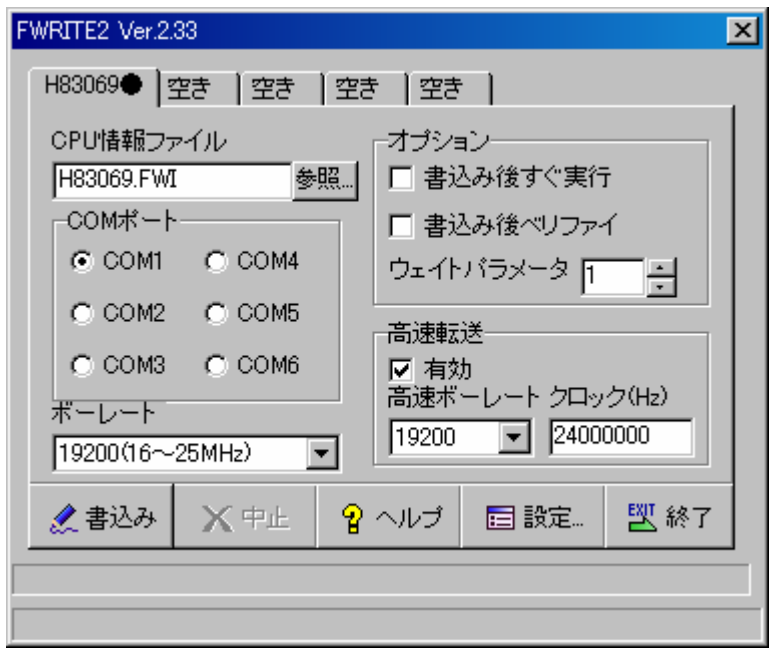

書込みボタンをクリックすると準備メッセージが表示されます。

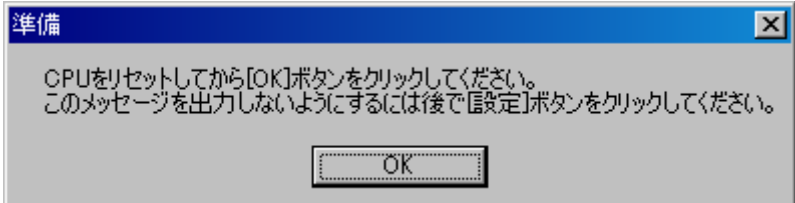

OK ボタンをクリックすると本カードと通信確認をし、フラッシュメモリ消去を実行しま す。

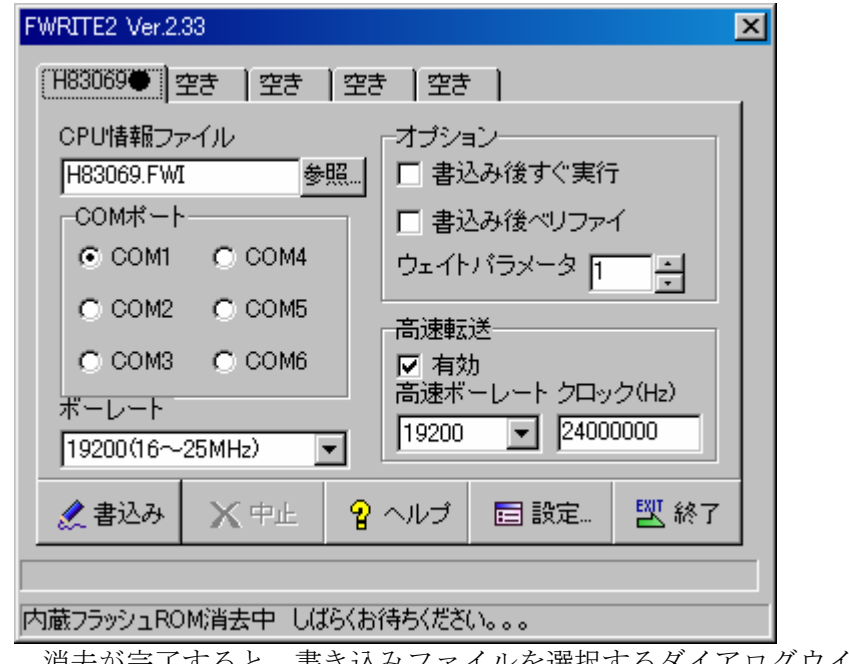

消去が完了すると、書き込みファイルを選択するダイアログウインドウが開きます。

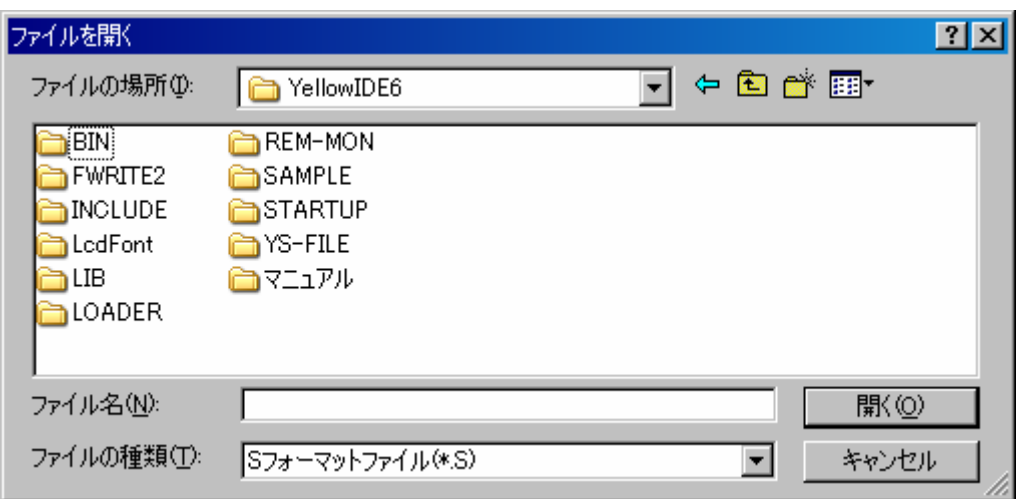

ファイルを選択すると CPU の内蔵フラッシュメモリの消去・書き込みが開始します。

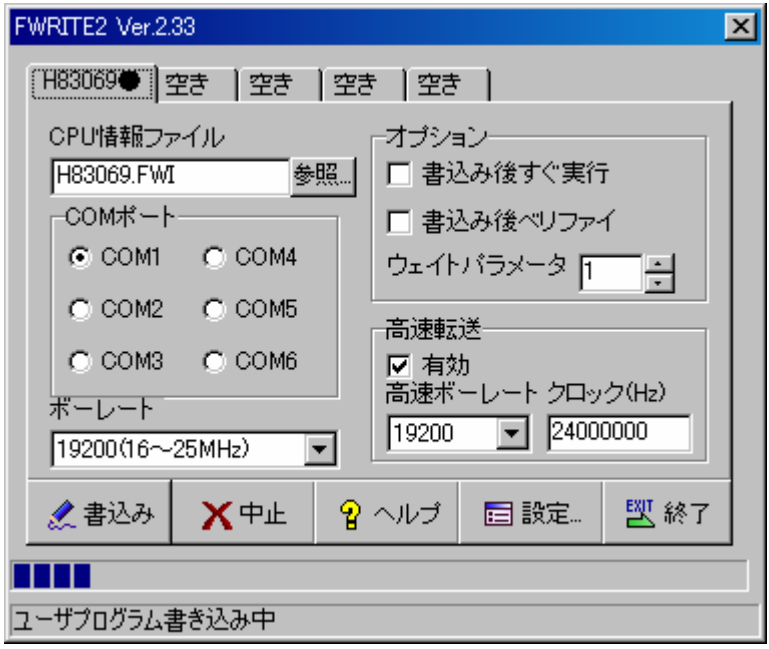

 書き込み動作実行中は FWRITE2 ウインドウ下部に進行状況がバーグラフで表示されま す。

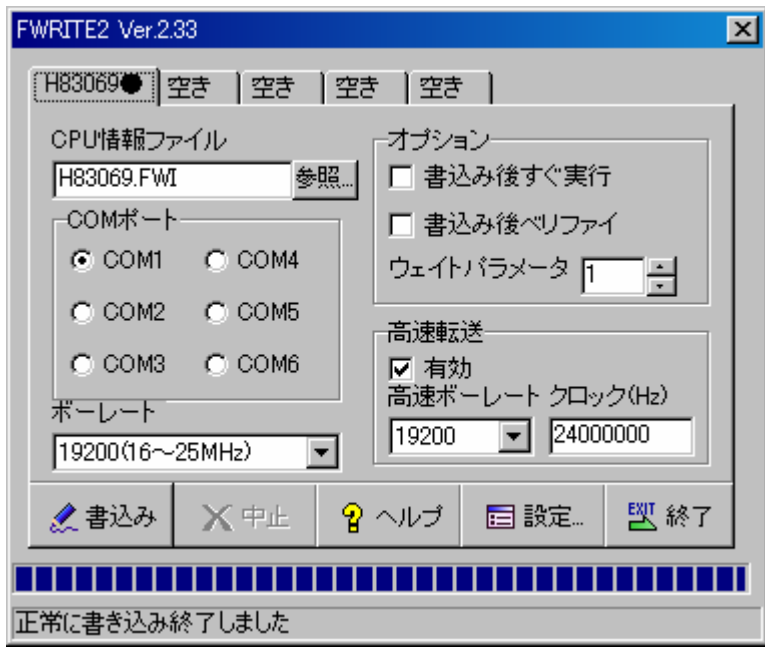

 ウインドウ最下部に終了メッセージが表示されると FWRITE2 を終了し、本カードのデ ィップスイッチ SW1 の1を OFF、2を OFF にし、モードを通常モードに戻してください。 電源を再投入すると、書き込んだプログラムの実行が開始します。

## 15. 標準設定

#### 15.1. SRAM 設定

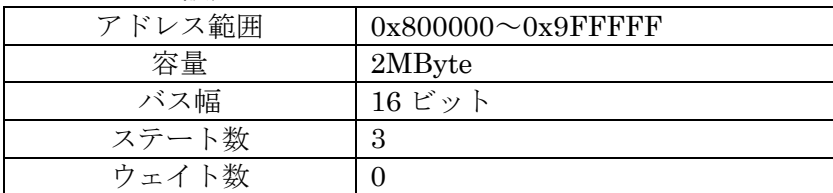

#### 15.2. 内蔵 I/O デバイス用バス設定

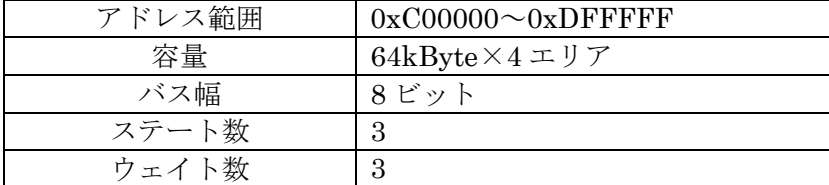

#### 15.3. I/O 方向 (DDR) 設定

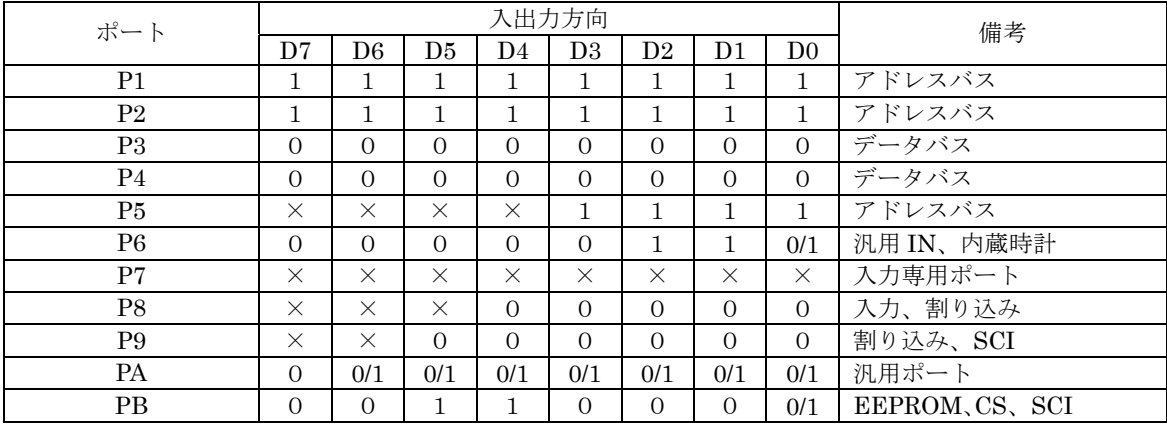

0 :入力ポートまたは初期値

1 :出力ポート

0/1 :入出力を切り替えて使用

× :存在しない

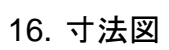

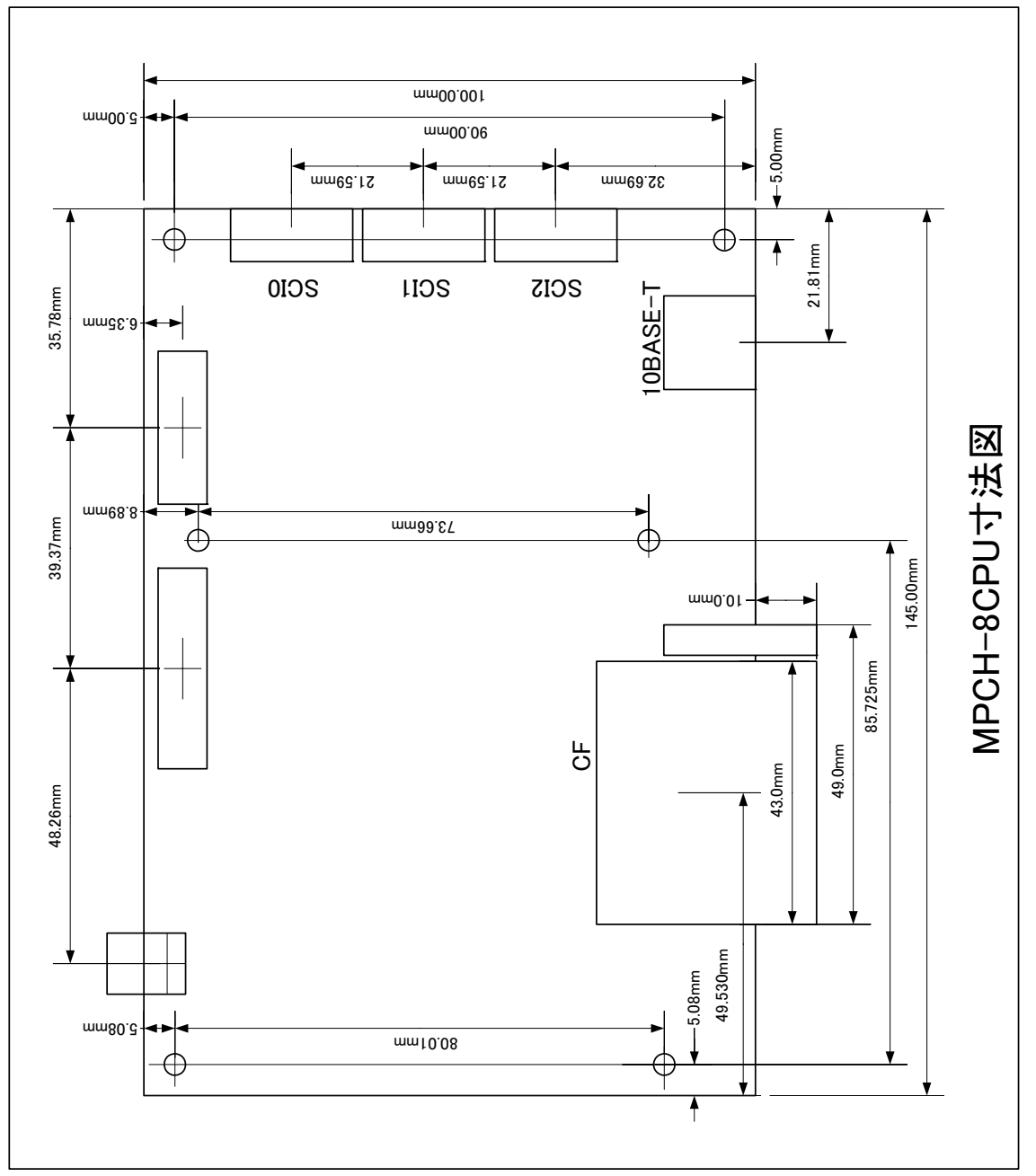

## 17. 参考データシート

#### **CPU**

- ルネサステクノロジ H8/3069R F-ZTAT ハードウェアマニュアル
- シリアル EEPROM ATMEL 2-wire Serial EEPROM  $1M(131,072 \times 8)$ AT24C1024
- USB コントローラ

 National Semiconductor Full Speed Node Controller USBN9604

#### LAN コントローラ

 REALTEK SEMI-CONDUCTOR Full-Duplex Ethernet Controller RTL8019AS

リアルタイムクロック

 SEIKO EPSON CORPORATION Real Time Clock Module RX-4702CF

コンパクトフラッシュメモリカード

 CompactFlash Association http://www.compactflash.org/

## MPCH8-CPU 取扱説明書

# 有限会社メイトテック

〒578-0946 大阪府東大阪市瓜生堂 3 丁目 8-13 奥田ビル 2F TEL:06-6224-1137 FAX:06-6224-1138

http://www.mate-tech.co.jp/